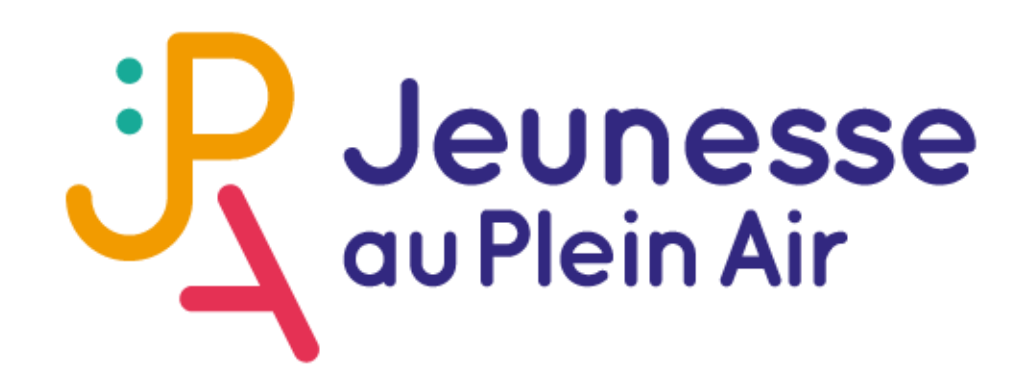

# Pas à pas la demande d'aide classe de découverte

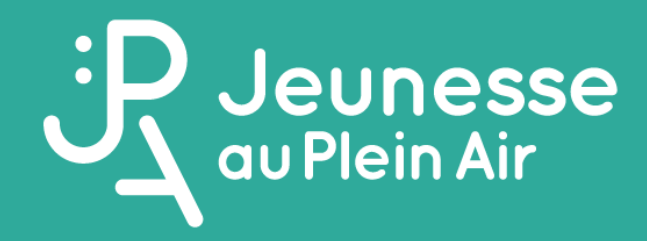

## ÉTAPE I - CRÉER SON COMPTE

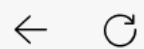

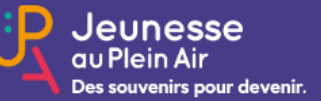

Se connecter Les aides proposées Nous contacter

### Colos apprenantes

Le dispositif « Colos Apprenantes » est une initiative gouvernementale visant à offrir des séjours de vacances éducatives aux enfants.

Accéder »

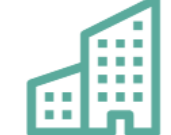

### Classes de découvertes

Etablissements scolaires, identifiez-vous pour soumettre ou suivre une demande de subvention pour la classe que vous représentez.

Créer un compte »

S'identifier »

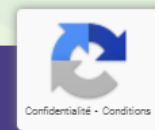

## ETAPE 1 - SE CRÉER UN COMPTE

 $\leftarrow$ 

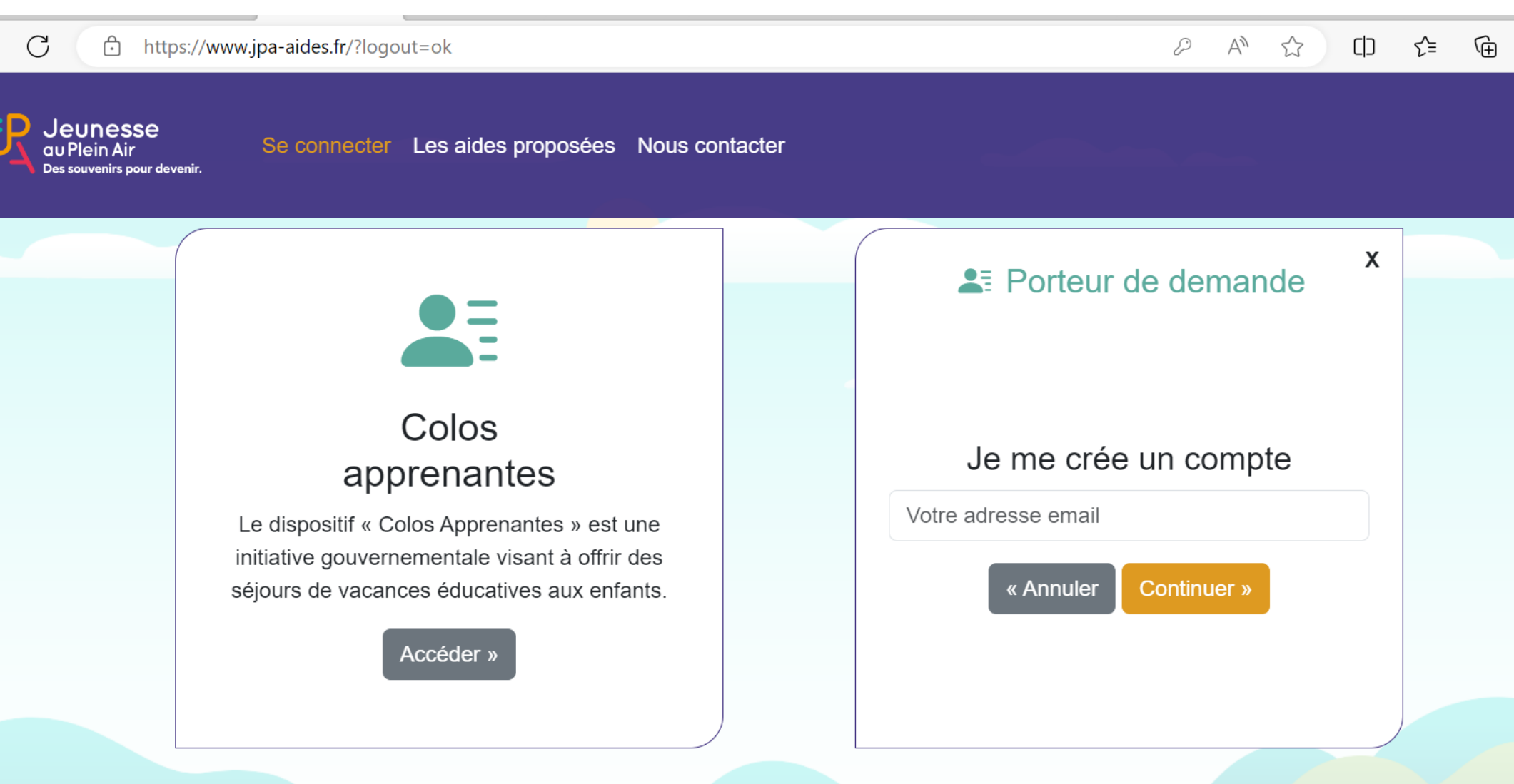

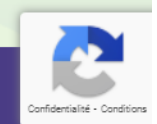

ଛ

 $\cdots$ 

### METTRE SON ADRESSE MAIL

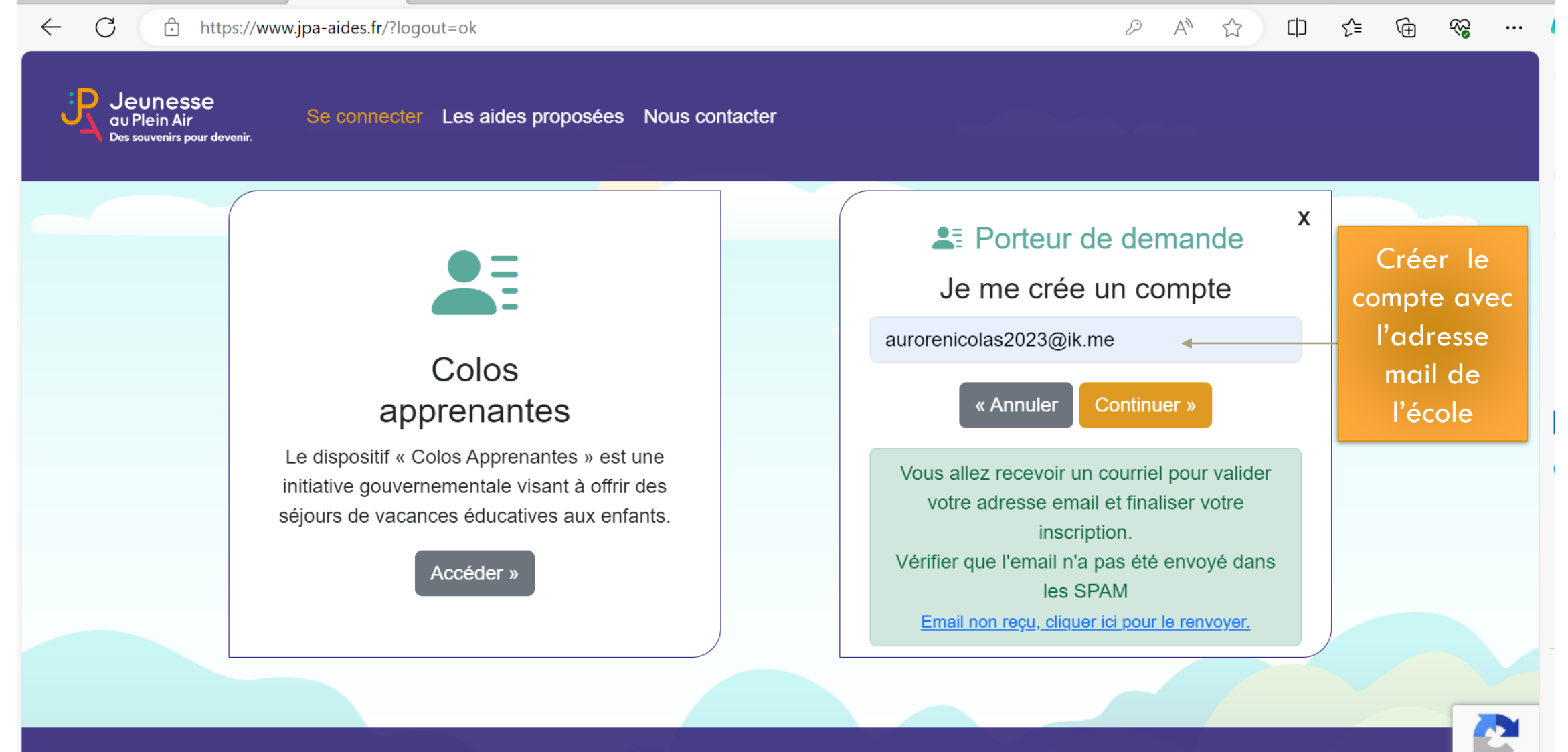

Nous contacter Mentions légales Conditions Générales d'utilisation

#### LE MAIL DE CONFIRMATION  $\langle$  1-36  $\rangle$ Vérification de votre adresse email  $\frac{1}{2}$  e  $\frac{1}{2}$  $\leftrightarrow$  $\frac{1}{2}$  $JPA$  ... < no-reply@w... Inconnu  $\Rightarrow$  $N$ A: Moi 13 nov. 2023, 15:32 Bonjour, Veuillez cliquer sur le lien suivant pour valider votre adresse email et poursuivre la création de votre compte. Poursuivre la création de mon compte Merci. PS : cet email est automatique. Veuillez ne pas répondre.  $\blacklozenge$  $\left\langle \mathbf{A}\right\rangle$  $\rightarrow$  $\wedge$ ø

## **CRÉER SON COMPTE**

ි https://www.jpa-aides.fr/etablissement-scolaire-creation-de-compte/?tok=e71462b8ca999b88f623c989aa0d0df6c123... 2  $\mathcal{C}$ ଛ CD. ≾∕≡ দ্রি ...

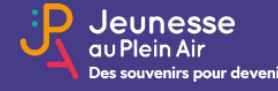

Se connecter Les aides proposées Nous contacter

### Etablissement scolaire : Création de compte

Nous vous remercions de bien vouloir renseigner les informations ci-dessous afin de créer votre compte. Un email de confirmation vous sera adressé sur votre boîte de messagerie, sur l'adresse e-mail que vous avez renseigné.

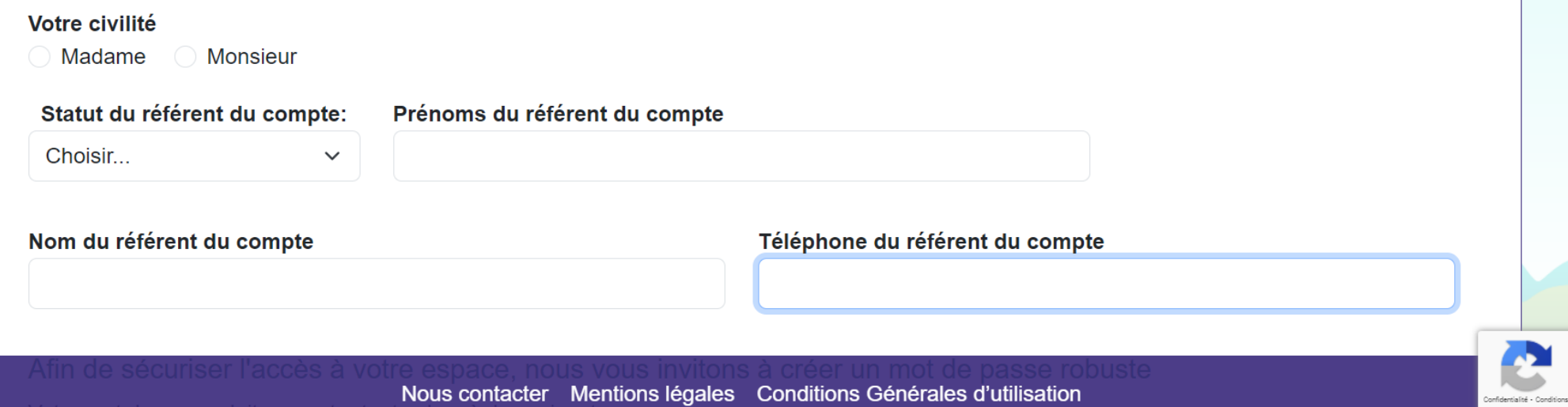

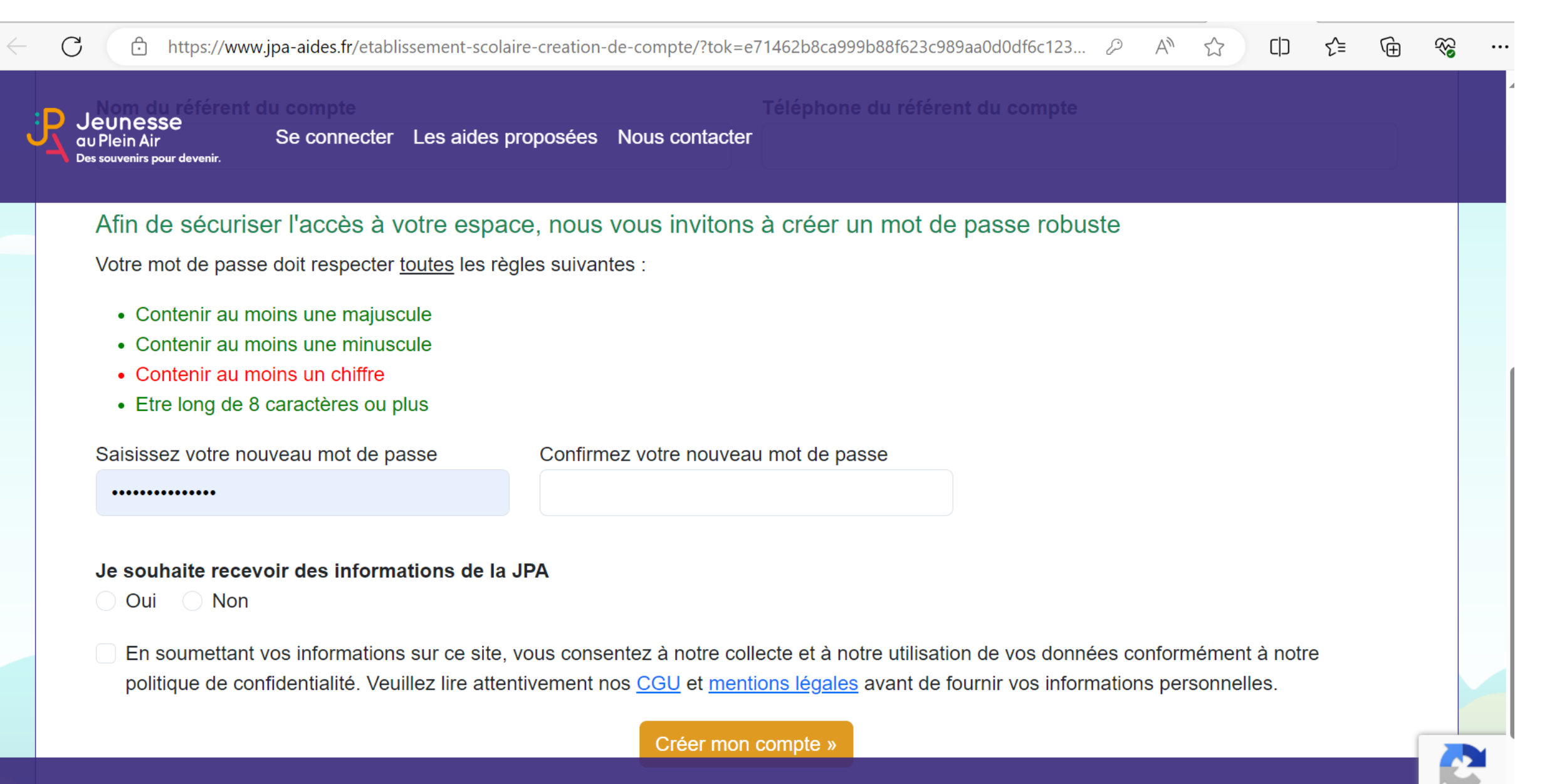

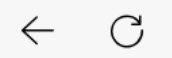

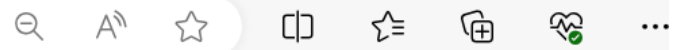

**Gentialhá - Conditions** 

**JP** Jeunesse Des souvenirs pour devenir.

Accueil Nous contacter Demande d'aide pour une classe de découvertes Se déconnecter

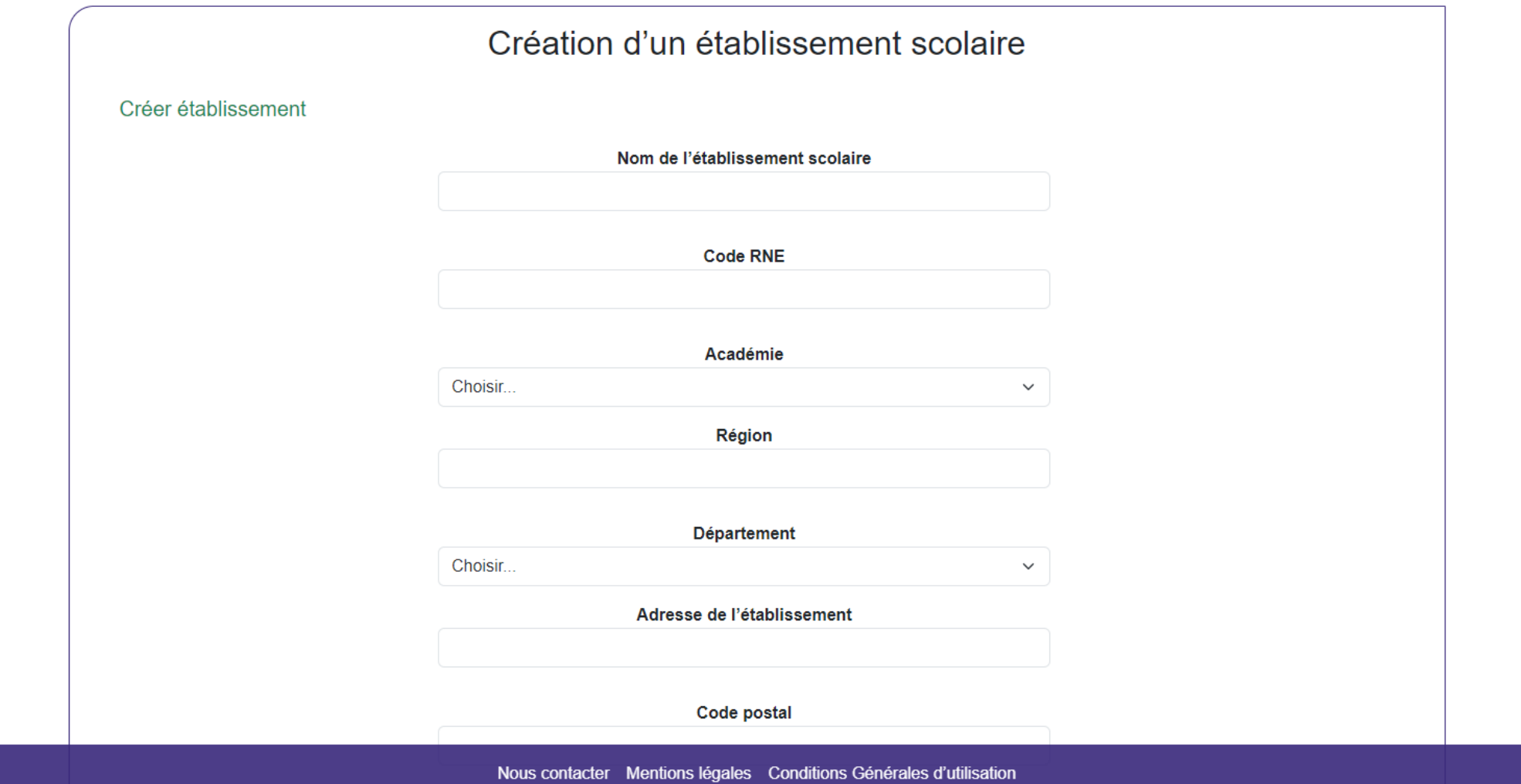

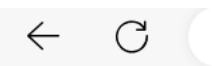

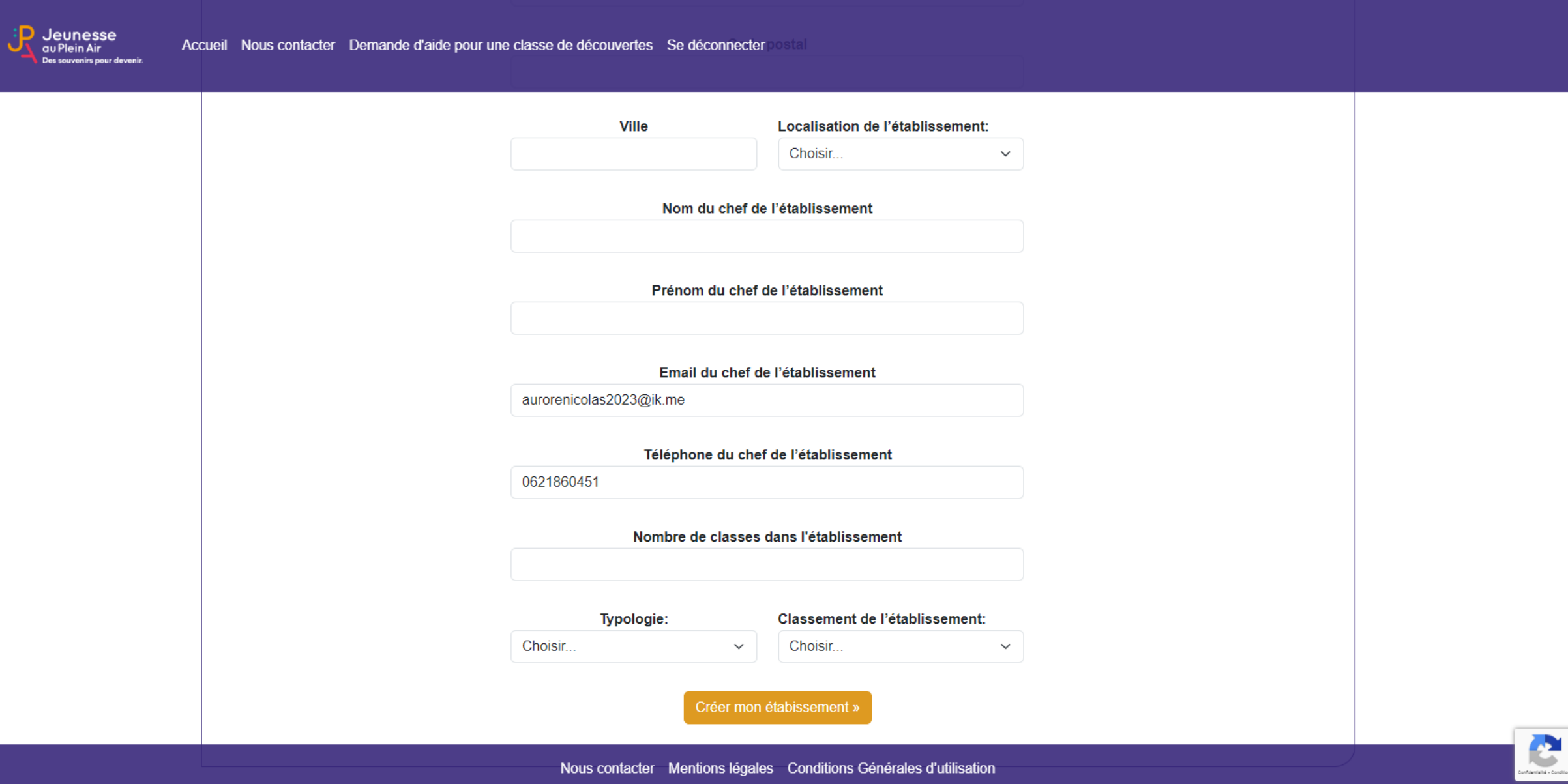

 $\begin{matrix} \bigcircled{\mathbb{R}} \quad & \mathbb{A}^n \quad & \mathbb{A}^n \quad & \mathbb{C} \end{matrix} \quad \begin{matrix} \mathbb{C} \mathbb{D} \quad & \mathbb{C} \mathbb{B} \quad & \mathbb{C} \mathbb{B} \quad & \mathbb{C} \mathbb{B} \end{matrix}$ 

 $\cdots$ 

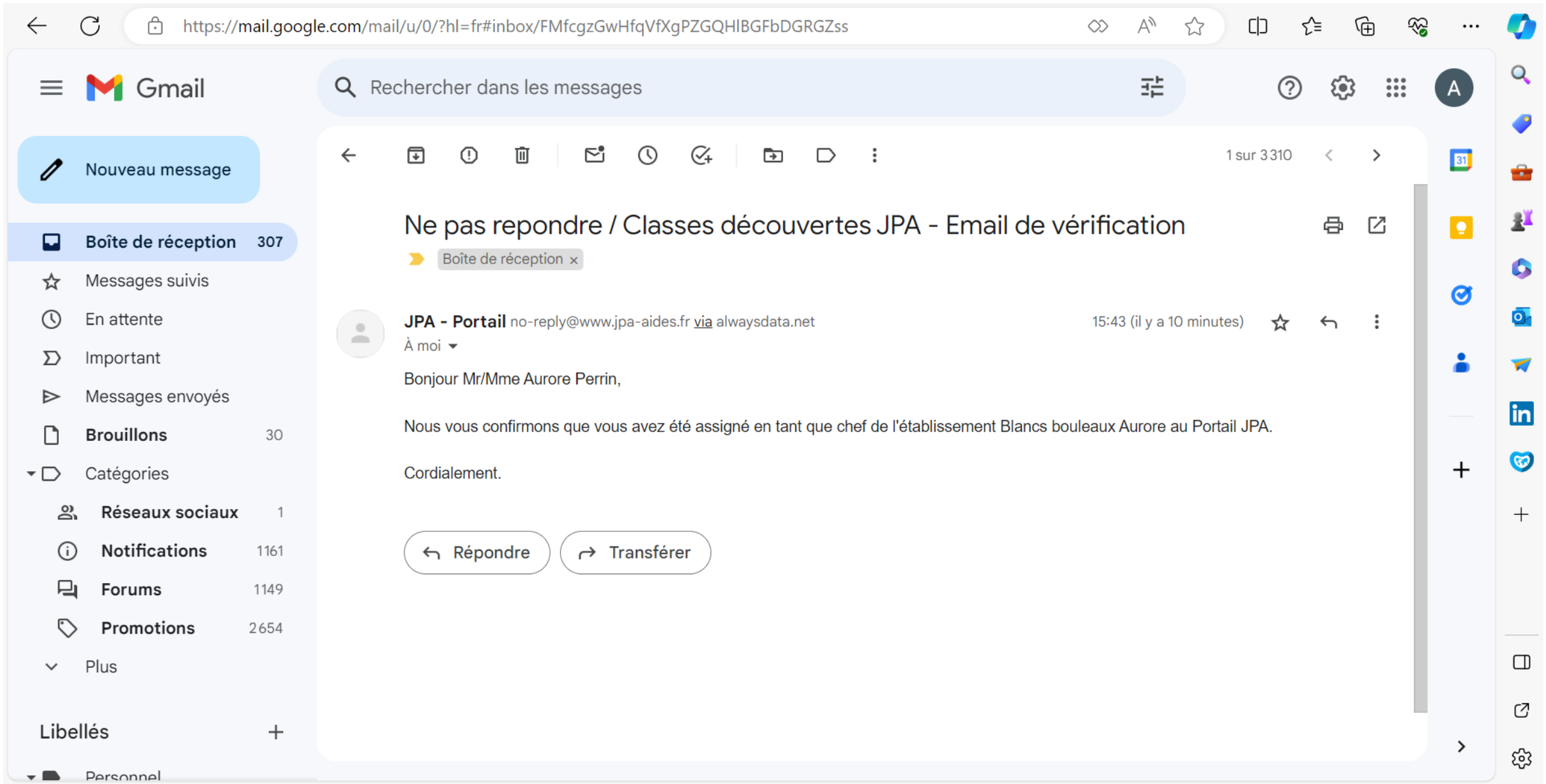

## A RETENIR :

❑Mettre une adresse mail d'établissement

❑1 compte par établissement scolaire

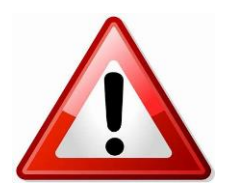

Pas de compte personnel car 1 établissement scolaire = un compte

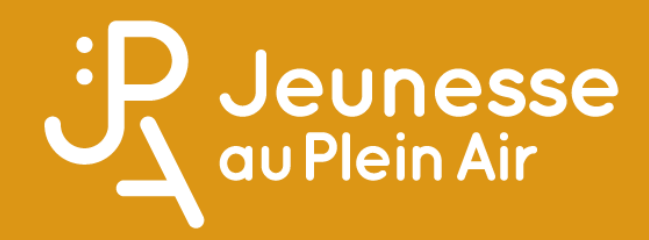

# ETAPE 2 - CRÉER SA CLASSE

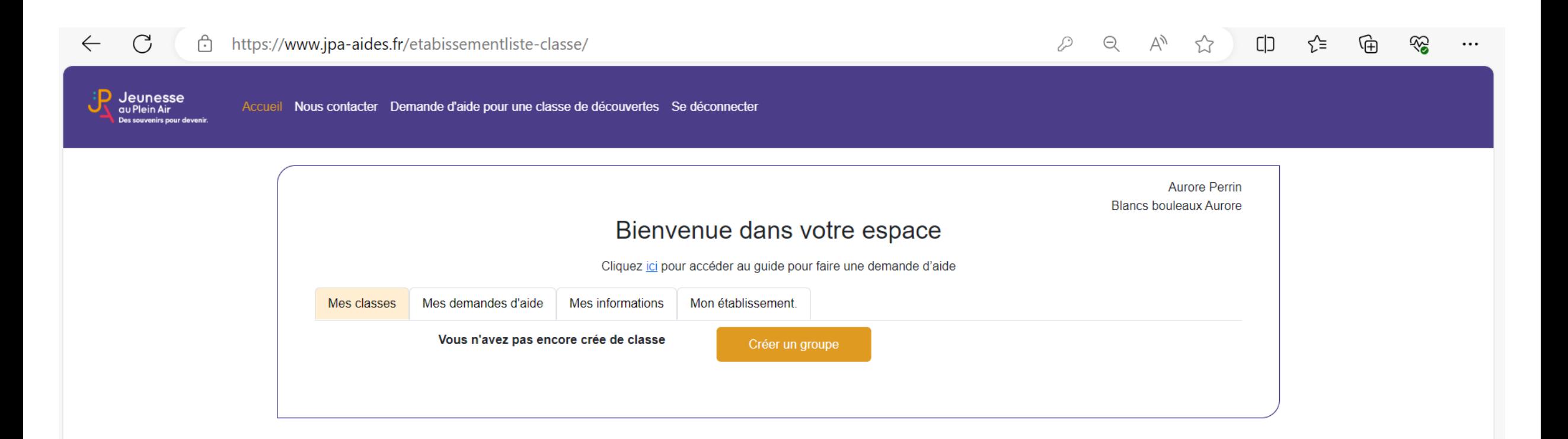

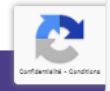

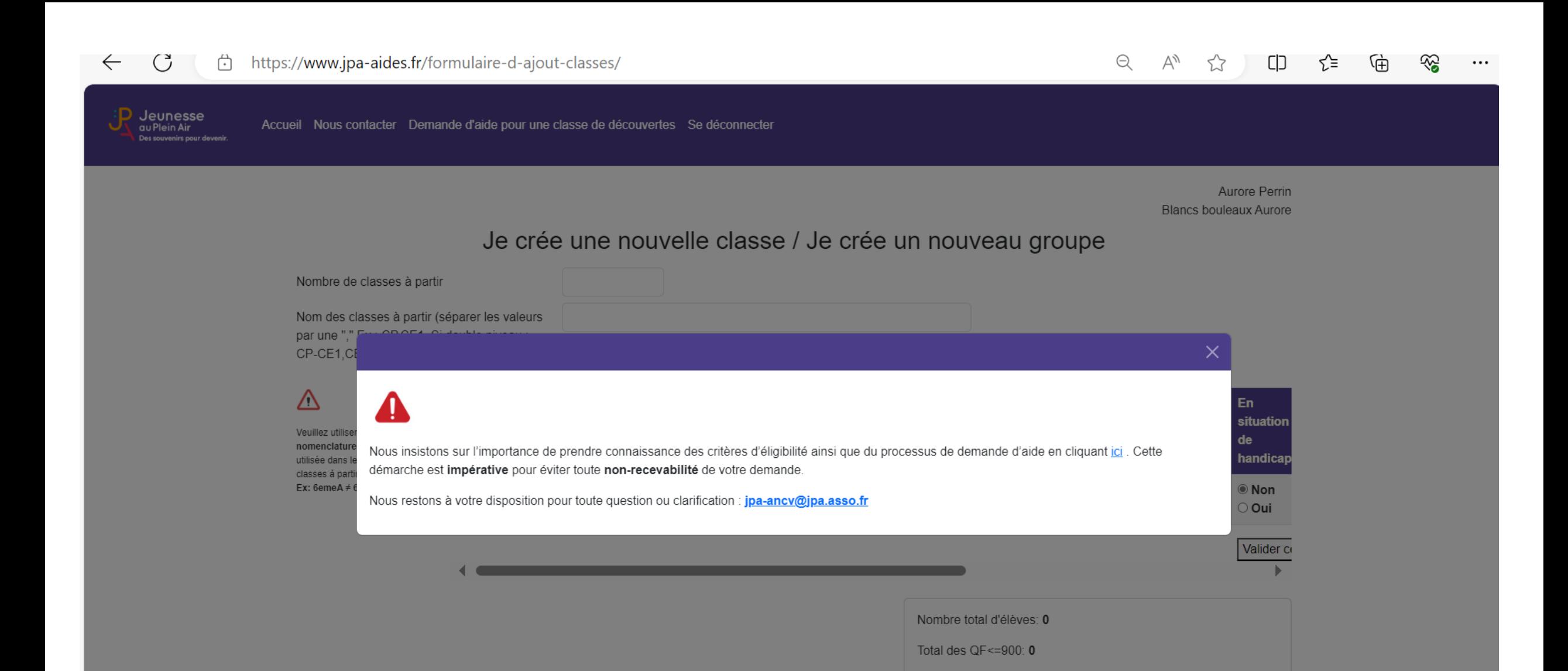

Nous contacter Mentions légales Conditions Générales d'utilisation

% des QF <=  $900:0\%$ 

Total des élèves en situation de handicap: 0

### EN CLIQUANT SUR ICI  $\bigcirc$

https://www.jpa-aides.fr/guide-demande-daide-pour-une-classe-de-decouverte/

Аy rh.  $\Theta$ n. ⊀'≡ ...

Jeunesse **au Plein Air** 

 $\leftarrow$ 

Accueil Nous contacter Demande d'aide pour une classe de découvertes Se déconnecter

#### Guide de demande d'aide

#### **LES CRITERES D'ELIGIBILITE**

- . Durée du séjour : 04 nuitées minimum (dérogation possible à partir d'une (01) nuitée si le départ se fait avec des enfants en maternelle ou en situation de handicap)
- · Lieu du séjour : Union Européenne (l'Angleterre ne fait plus partie de l'Union Européenne)
- Age des bénéficiaires : entre 3 et 18 ans au moment de la demande
- Un cofinancement est obligatoire

### LE MONTANT DE L'AIDE

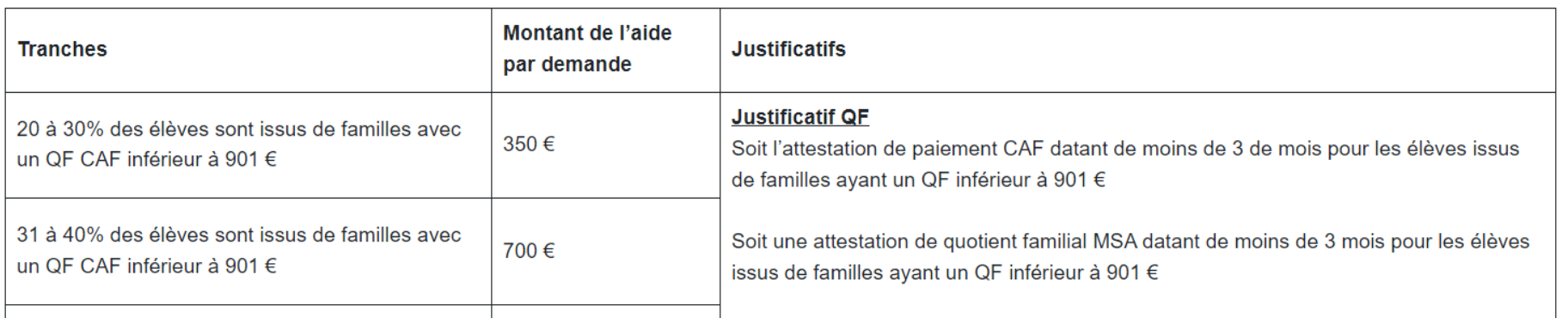

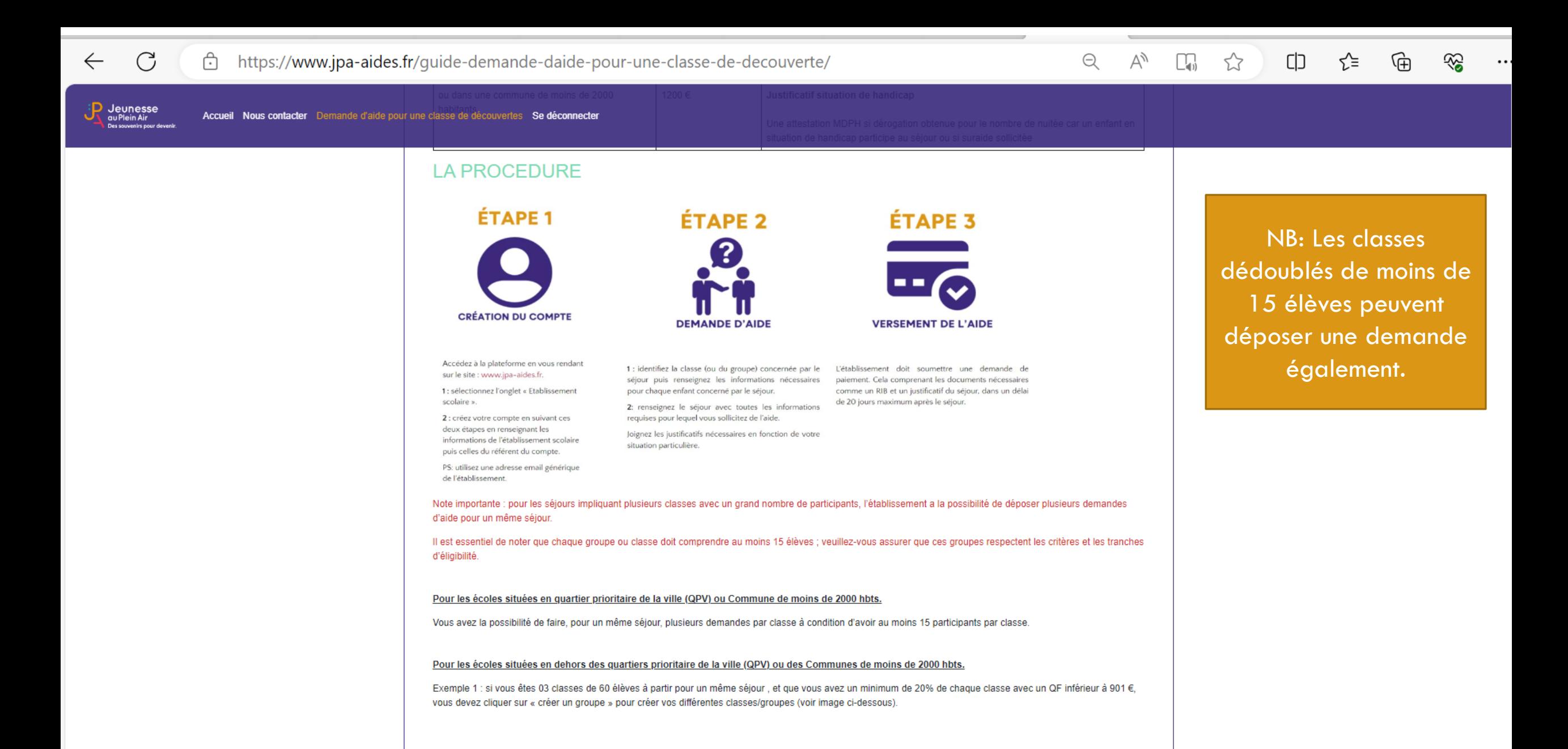

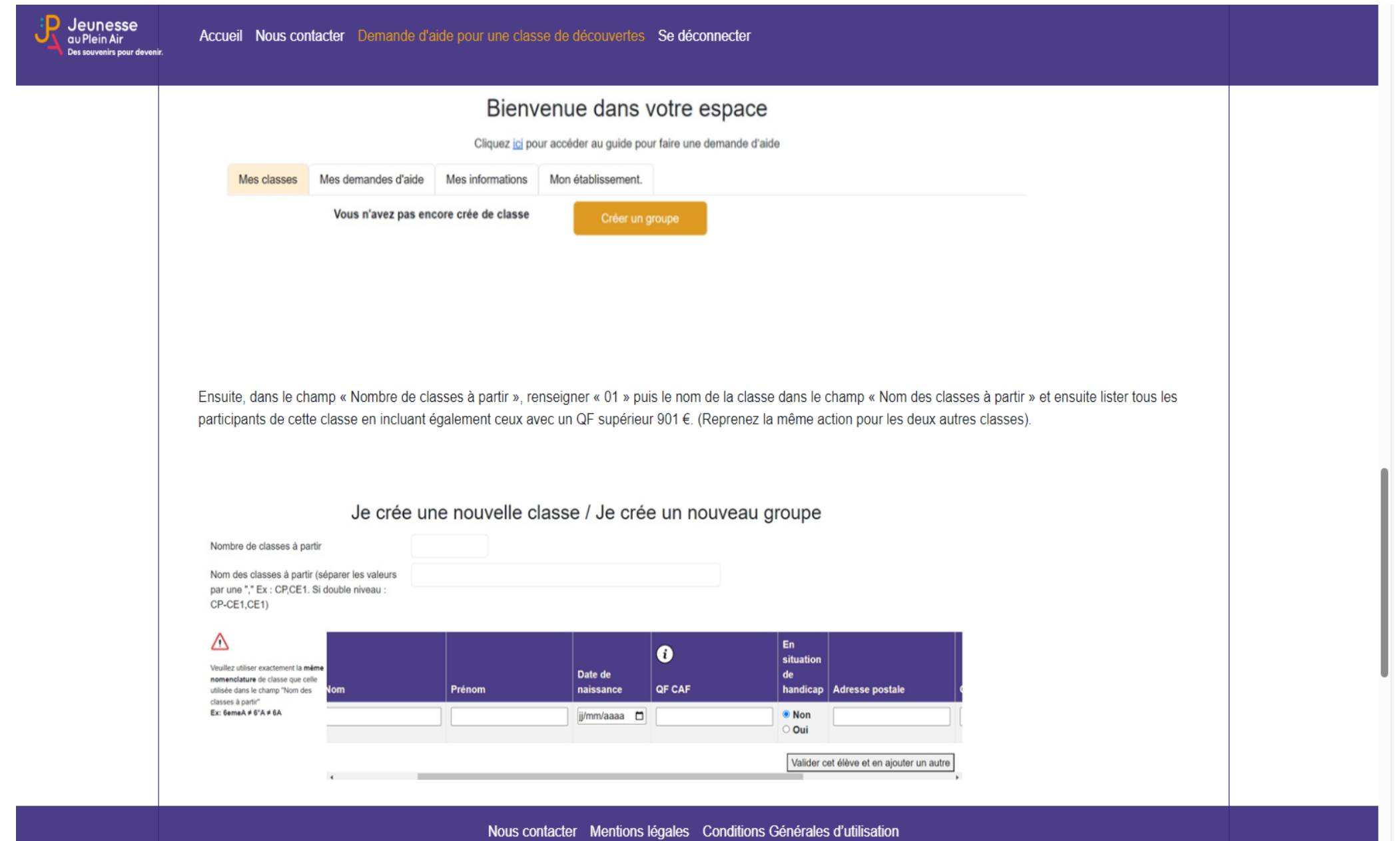

### EXEMPLE 2

Exemple 2 : si votre séjour concerne 3 classes et implique 60 élèves, et que vous n'arrivez pas à atteindre le minima de 20% de QF inférieur à 901 € par classe, vous avez la possibilité de réunir 2 classes ou les 3 pour faire une demande d'aide.

Chaque groupe devra respecter le minima demandé pour déposer une demande d'aide (20%).

### LE CALENDRIER D'INSTRUCTION DES DEMANDE D'AIDES

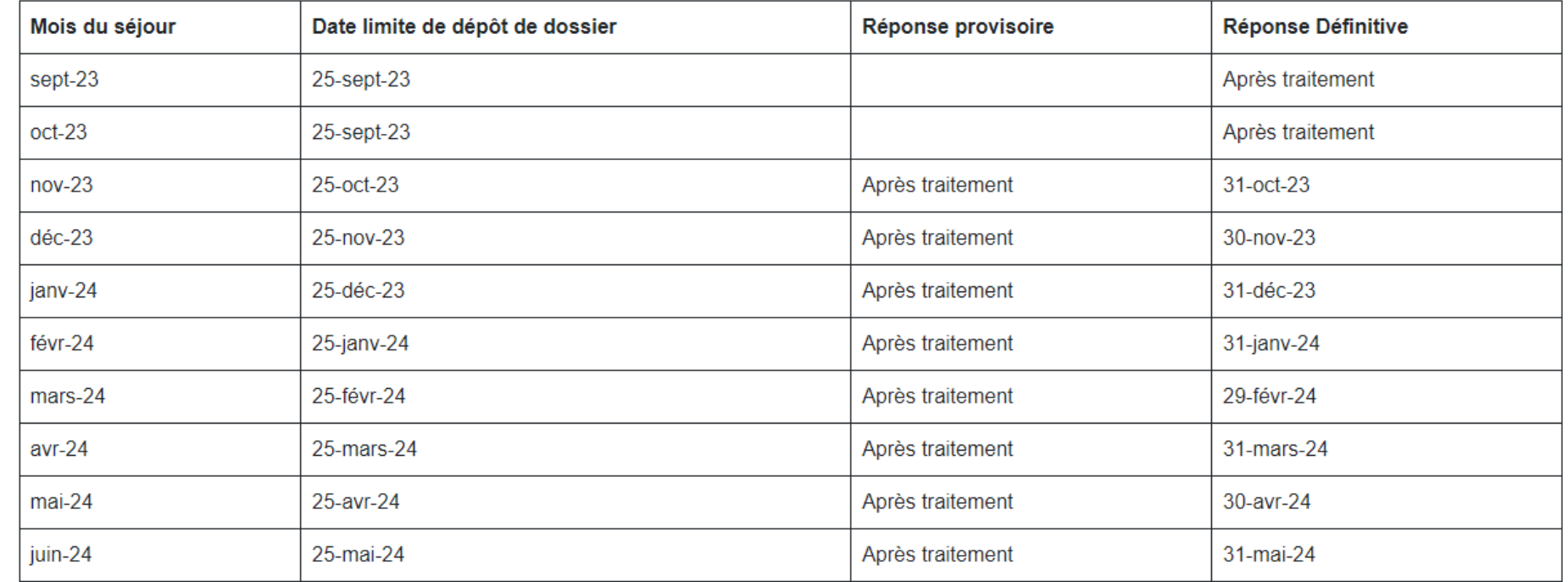

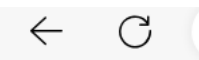

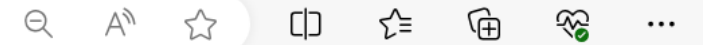

Jeunesse D au Plein Air Des souvenirs pour devenir.

Accueil Nous contacter Demande d'aide pour une classe de découvertes Se déconnecter

Aurore Perrin Blancs bouleaux Aurore

#### Je crée une nouvelle classe / Je crée un nouveau groupe

Nombre de classes à partir

Nom des classes à partir (séparer les valeurs par une "," Ex : CP,CE1. Si double niveau : CP-CE1,CE1)

Λ

Veuillez utiliser exactement la même nomenclature de classe que celle utilisée dans le champ "Nom des classes à partir" Ex: 6emeA  $\neq$  6°A  $\neq$  6A

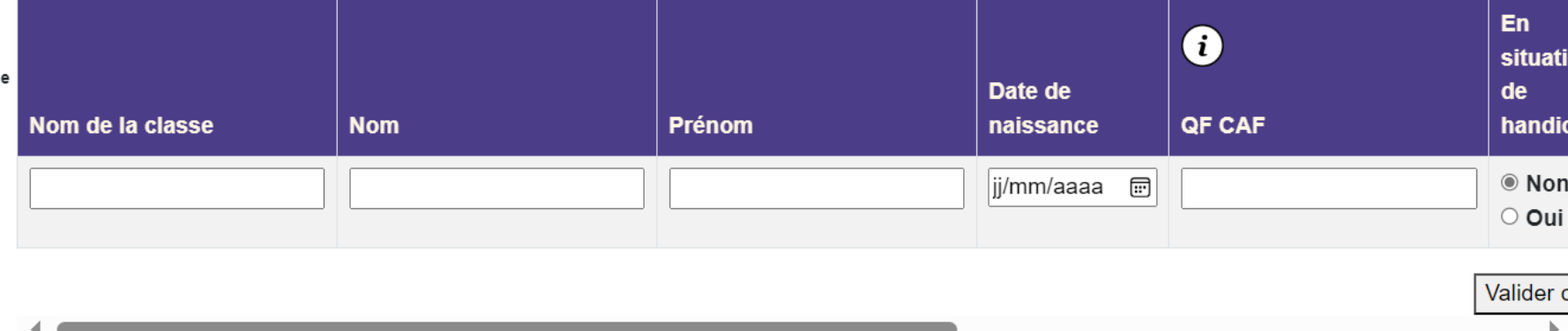

Nombre total d'élèves: 0

## INDICATION POUR CHAQUE ÉLÈVE

A cette étape, il faut rajouter la liste des élèves un par un en indiquant pour chacun les éléments suivants :

- ▪Nom de la classe
- Nom
- Prénom
- **Date de naissance**
- ▪QF Caf
- $\blacksquare$  En situation de handicap (oui/non)
- **Adresse postale**
- **Code postal**
- 

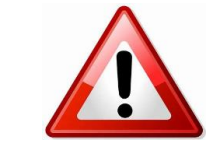

▪Ville **Il faut faire autant de ligne que d'élèves qui compose le groupe qui part.** 

 $\Omega$ 

<sub>2</sub>X

6.

in

 $\odot$ 

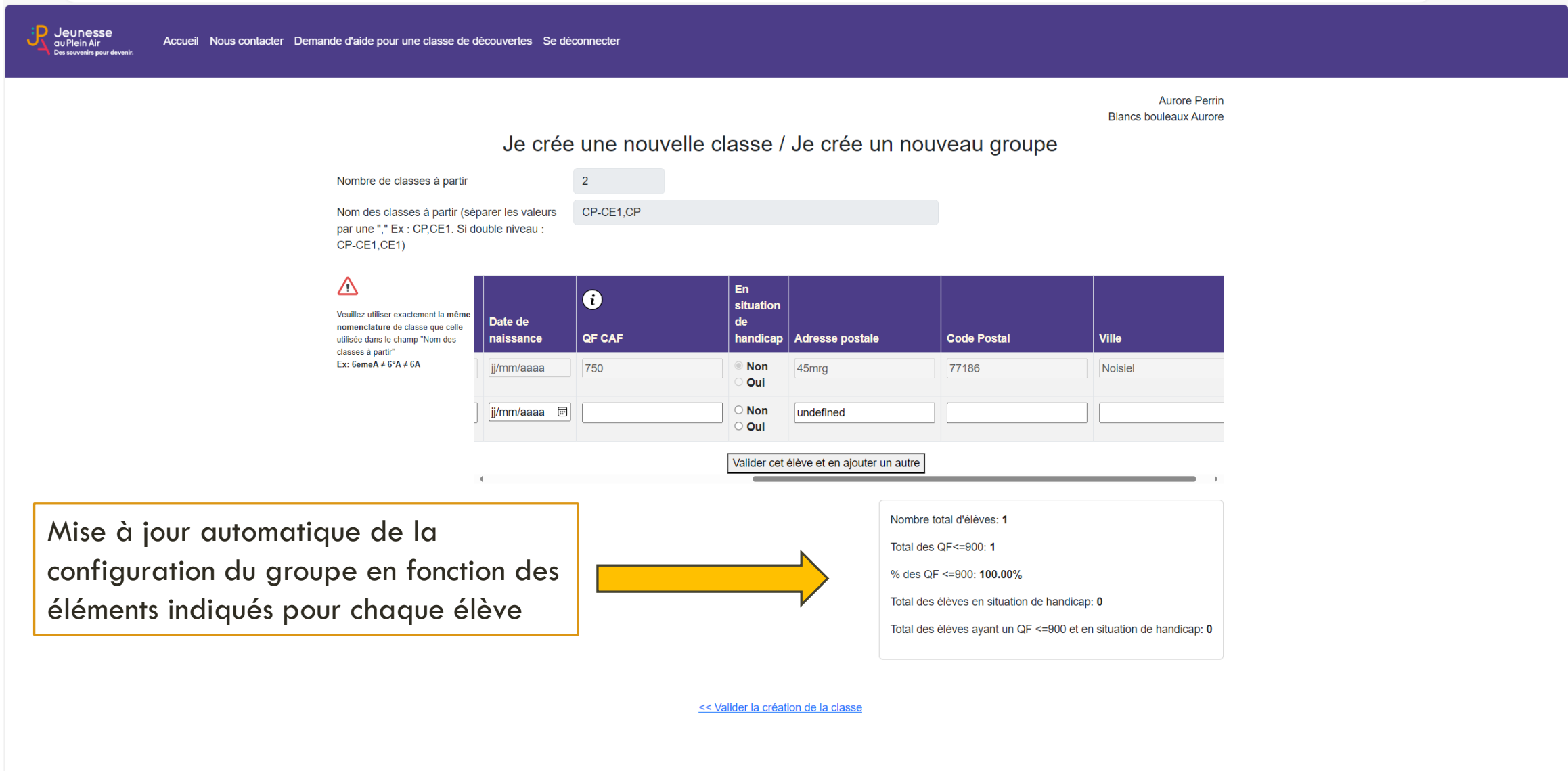

Nous contacter Mentions légales Conditions Générales d'utilisation

**# Q # 2 2 m % 9 0 0 0 0 吨** 

16:20 13/11/2023

 $\Box$ C)

ద్రి

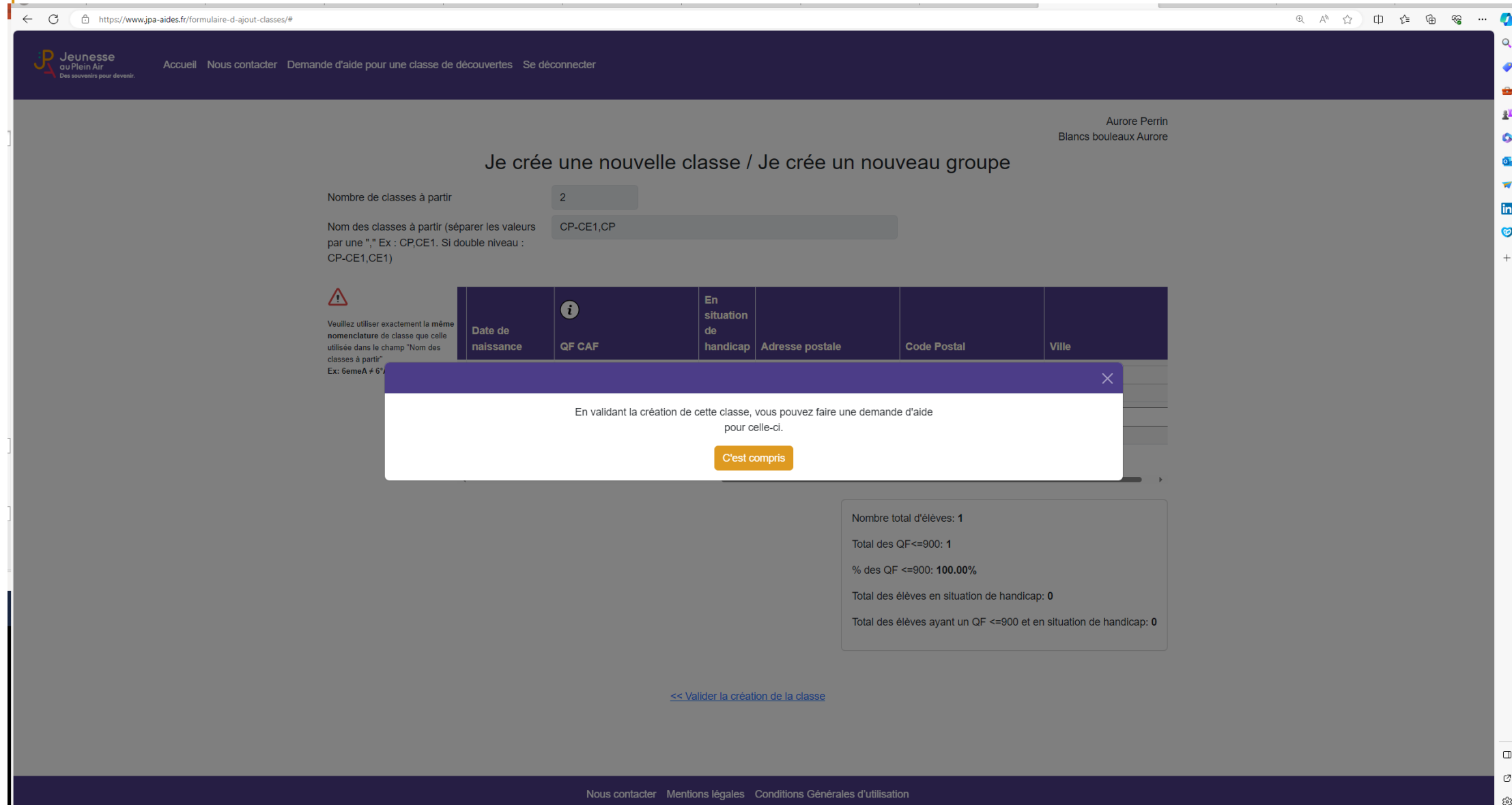

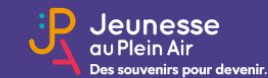

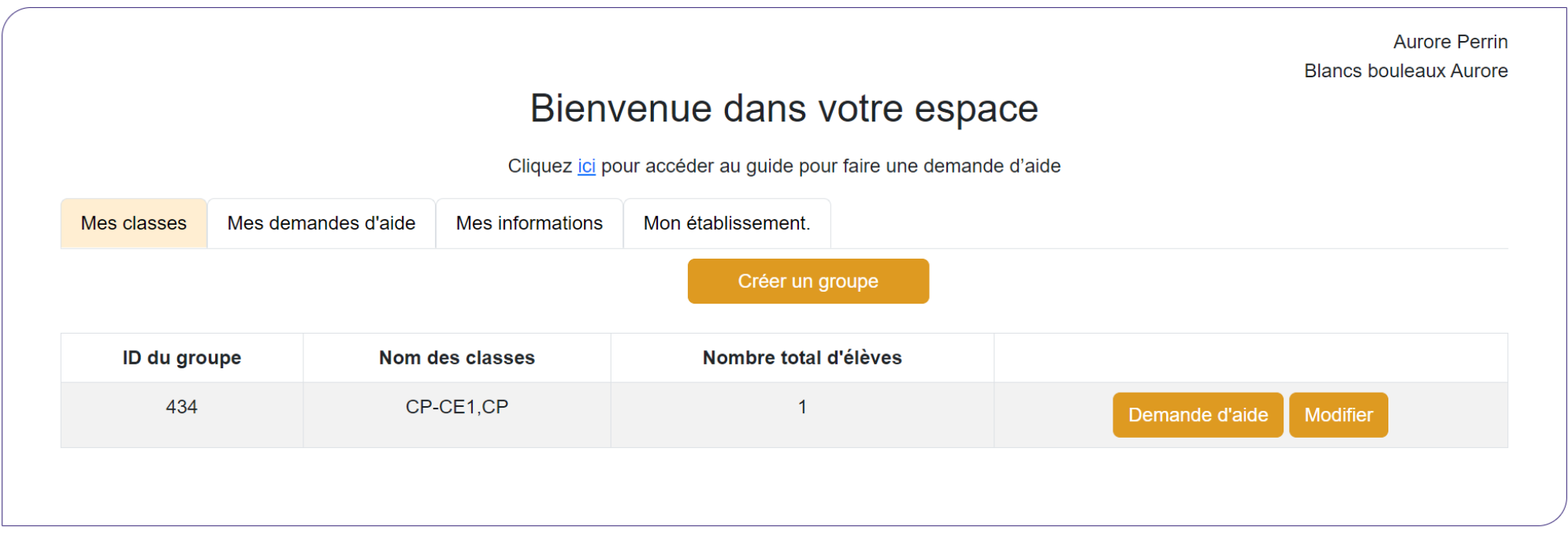

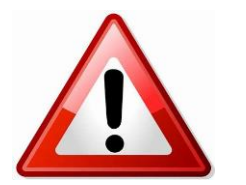

Une fois une demande d'aide lancé vous ne pourrez plus modifier votre classe

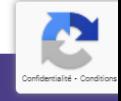

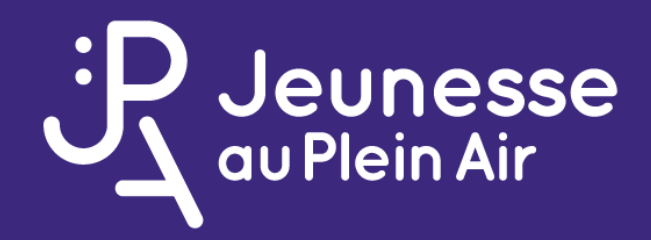

### **ETAPE 3 - FAIRE SA DEMANDE D'AIDE**

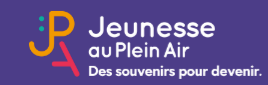

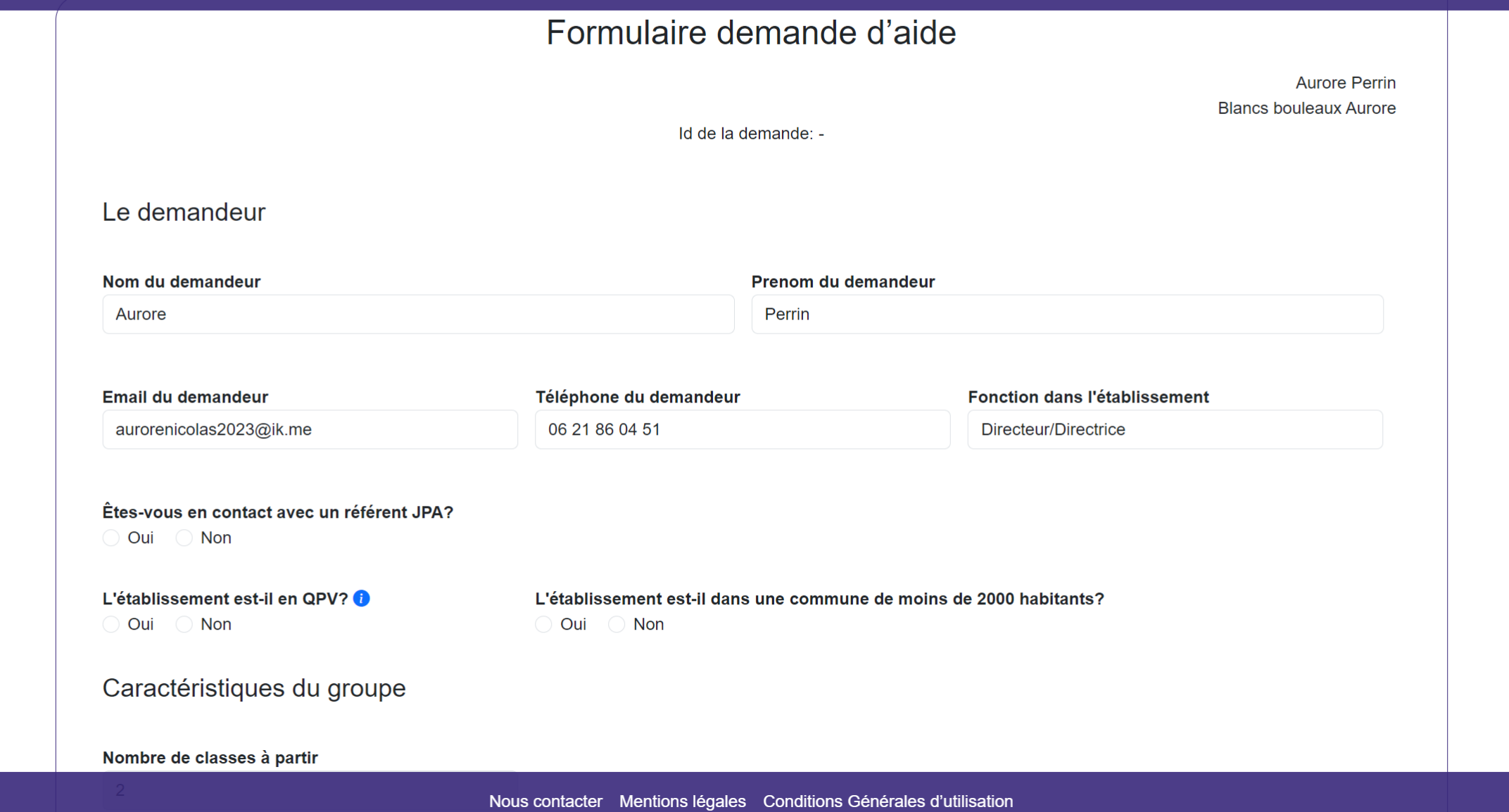

## SI RÉFÉRENT JPA - DEMANDE D'INFO

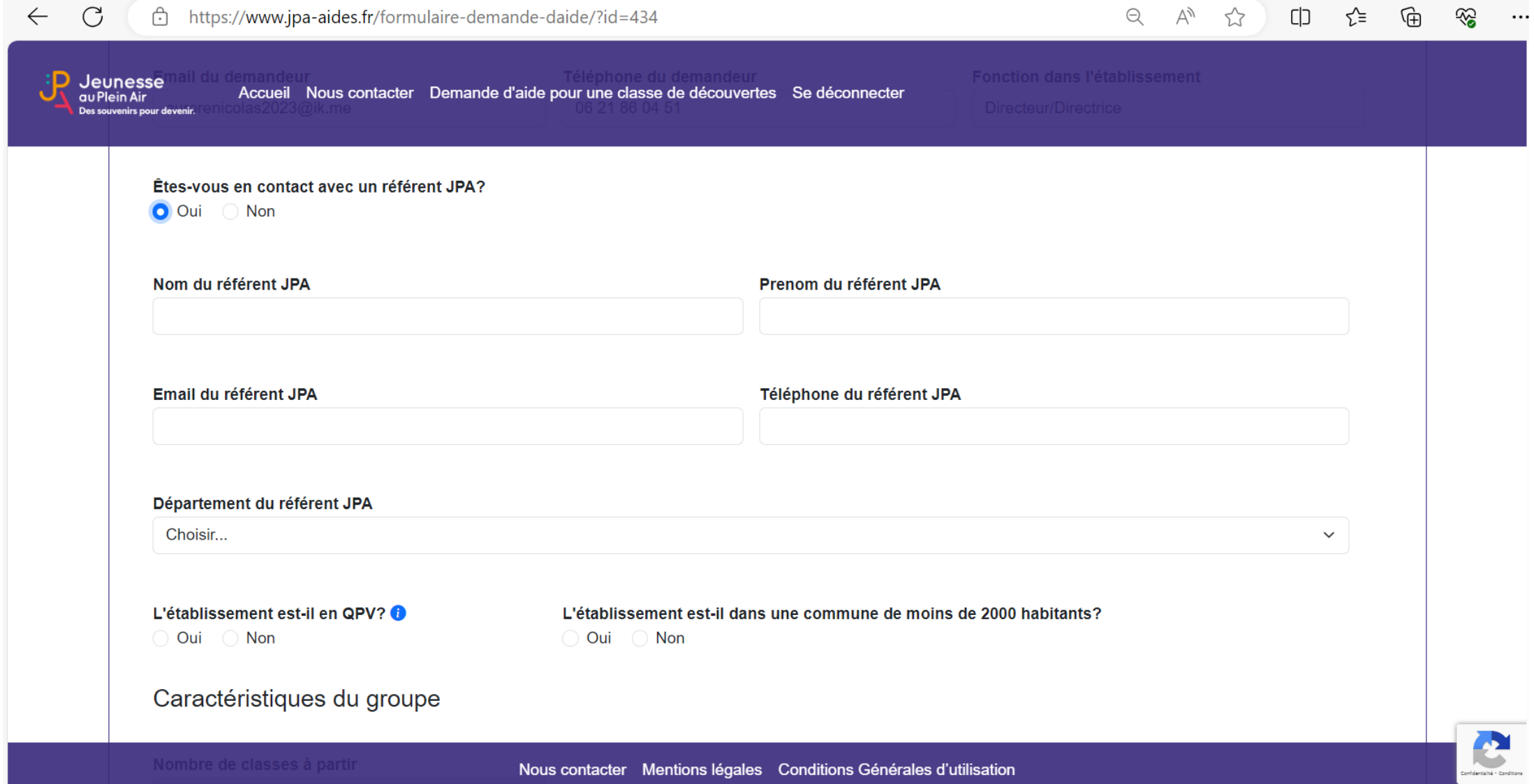

 $\overline{\mathbf{C}}$ 

fidentialité · Conditions

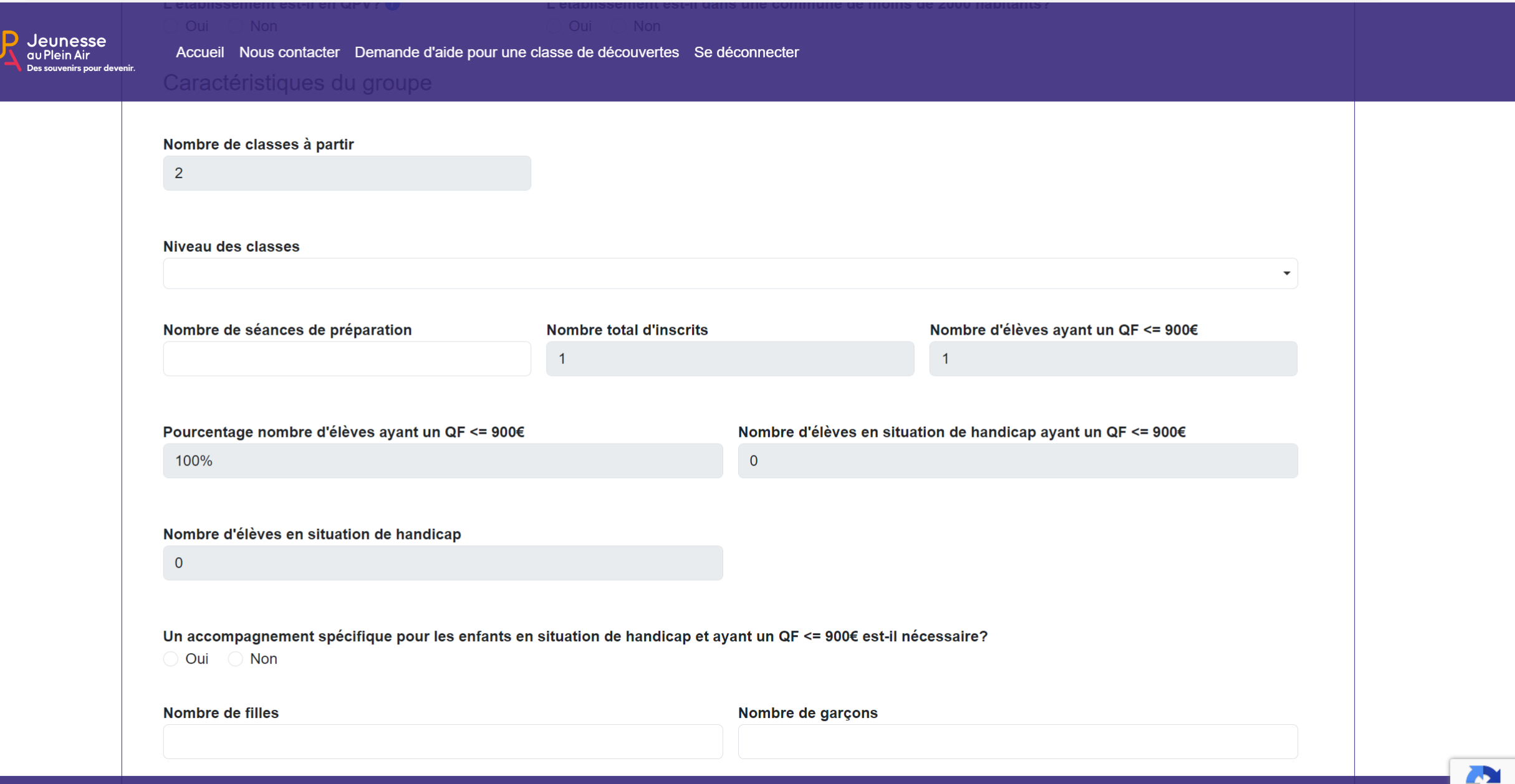

← C d https://www.jpa-aides.fr/formulaire-demande-daide/?id=434

mdentialité - Conditions

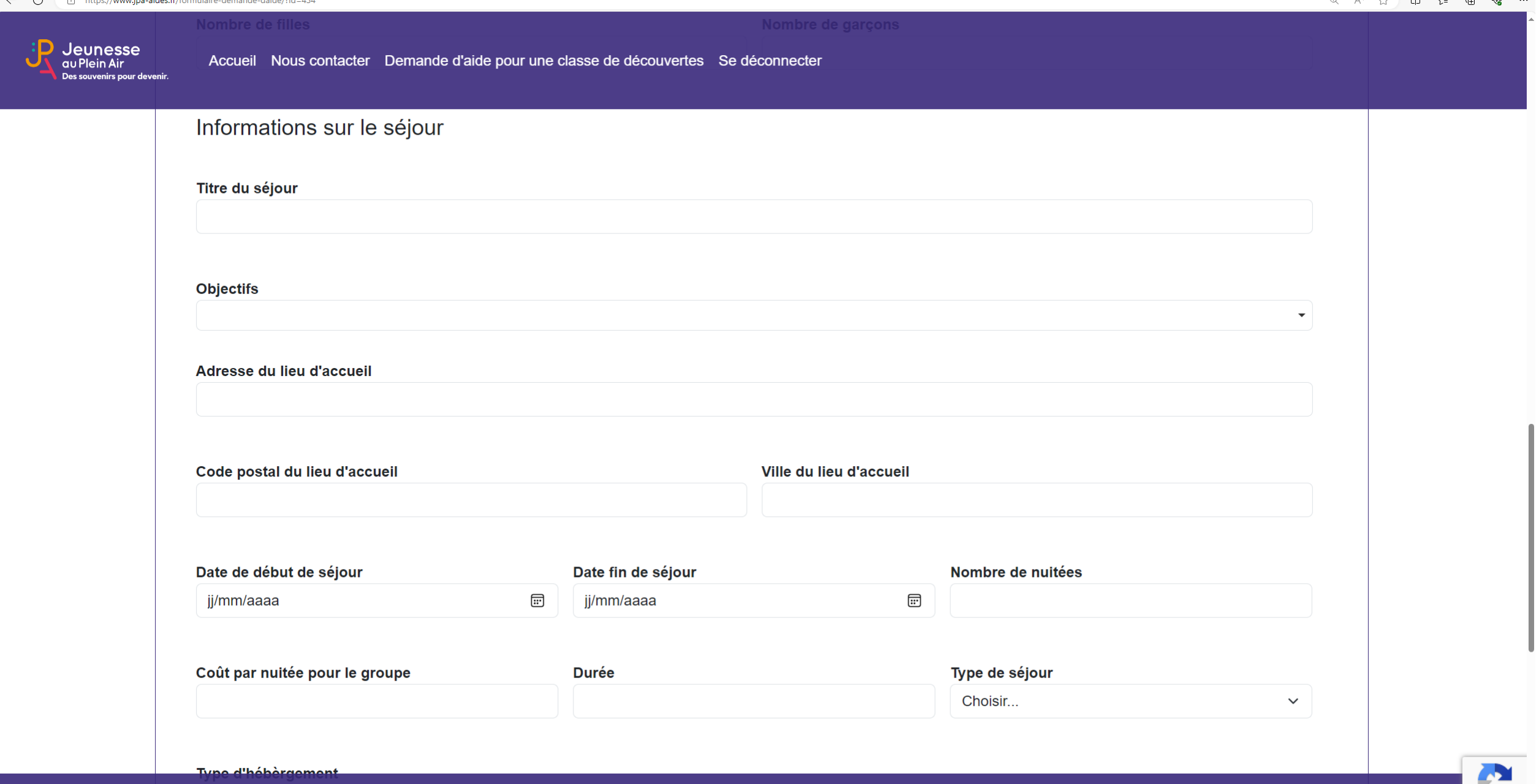

## POUR LES OBJECTIFS - MENU DÉROULANT

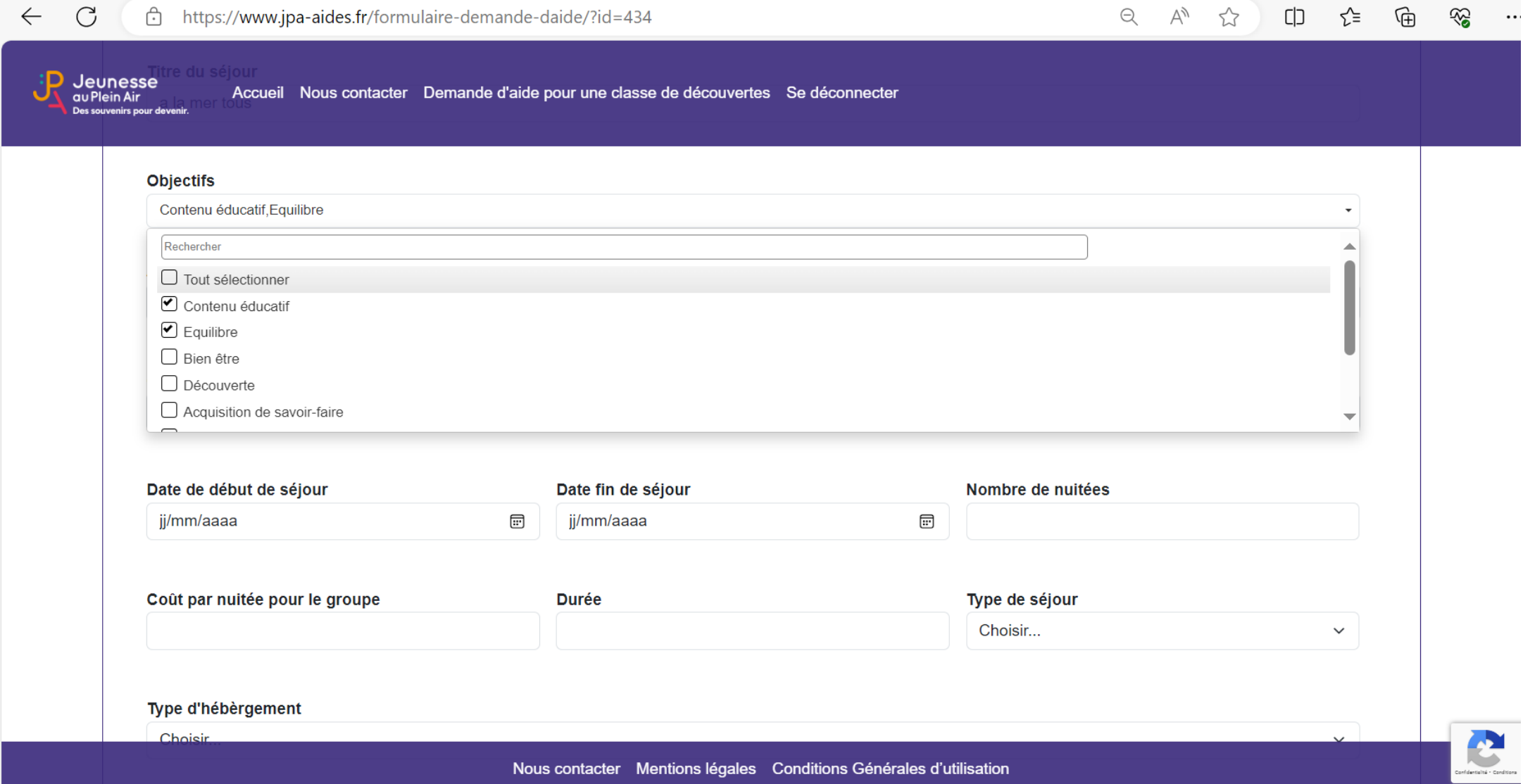

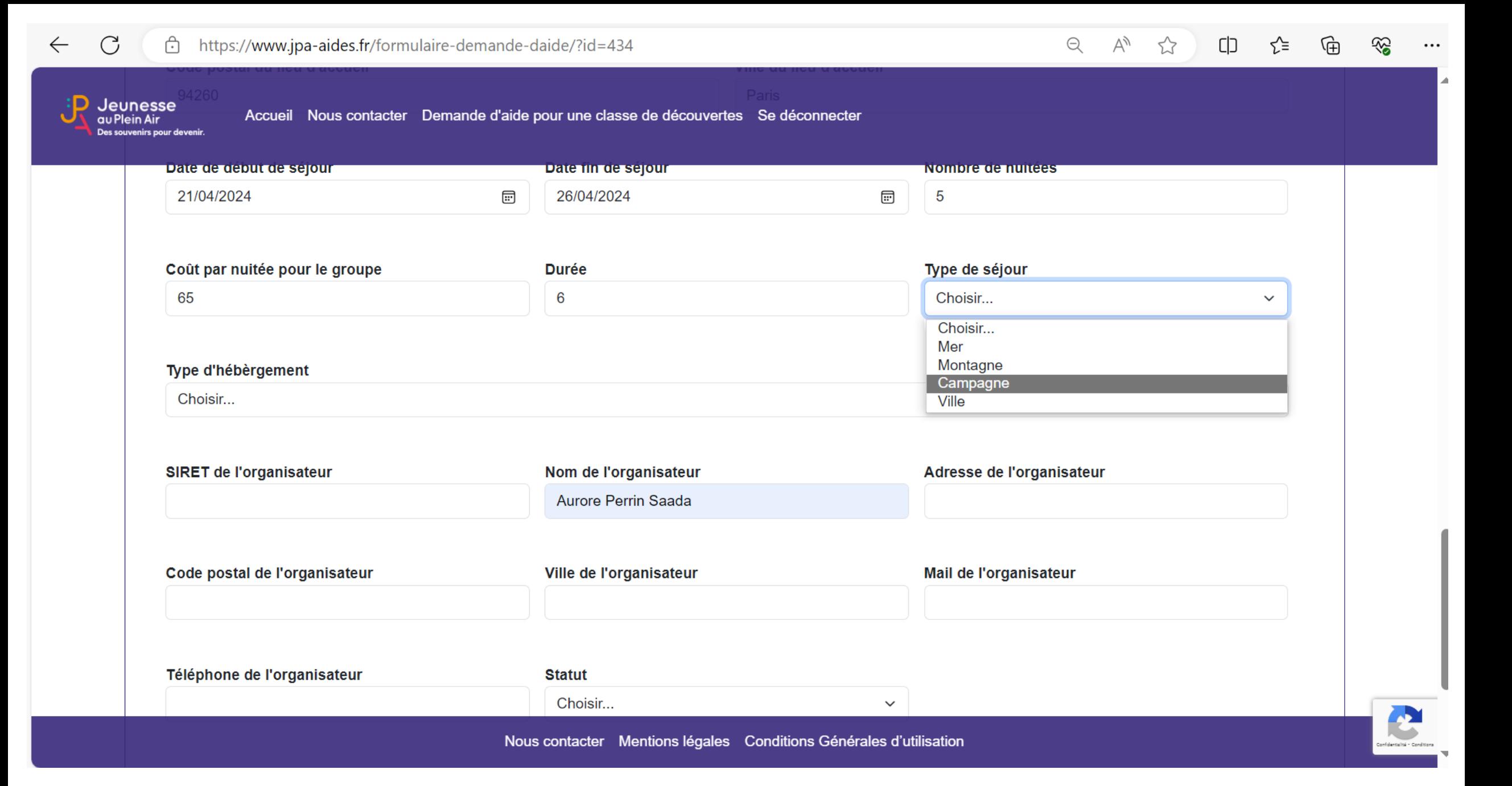

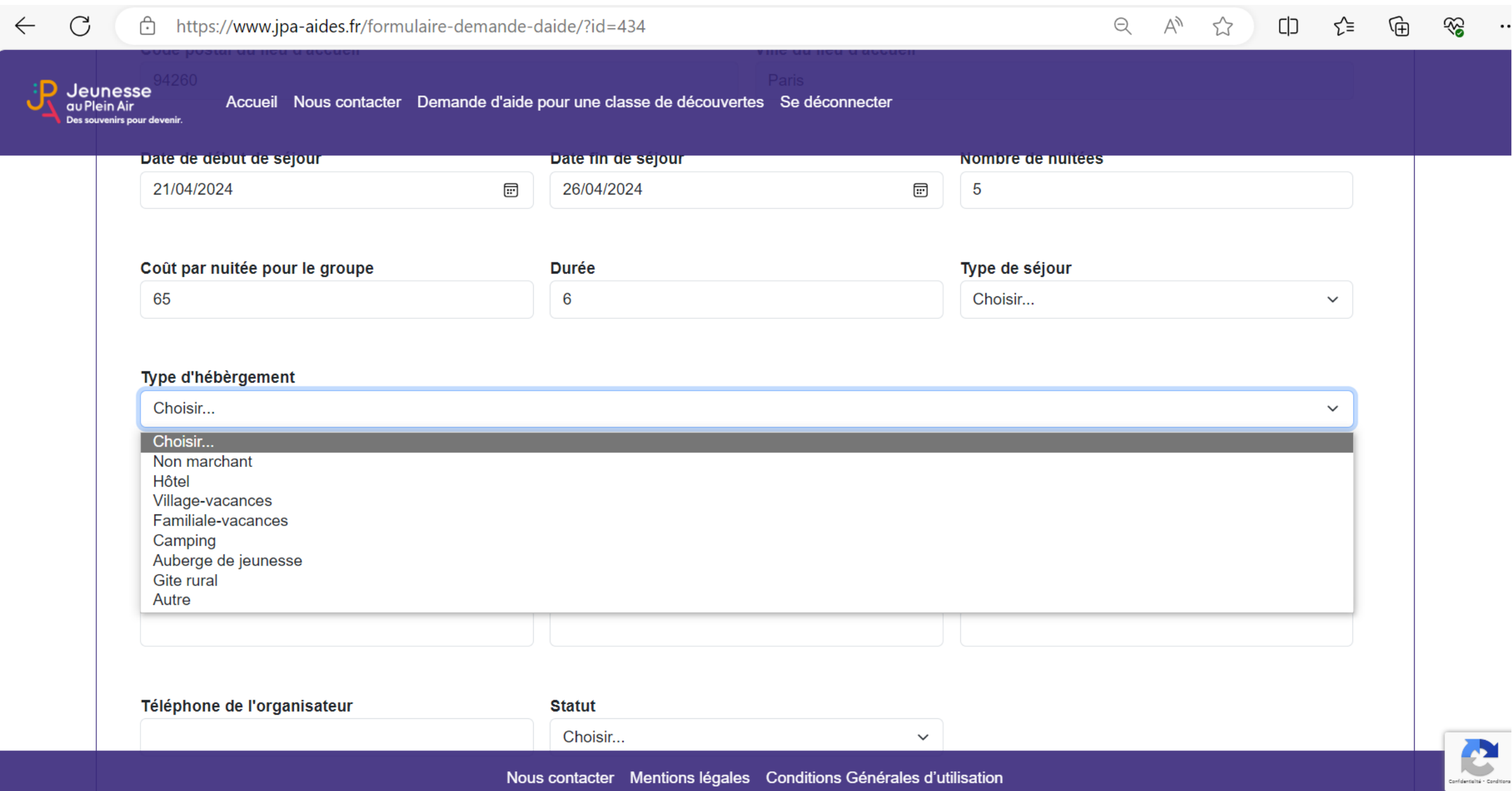

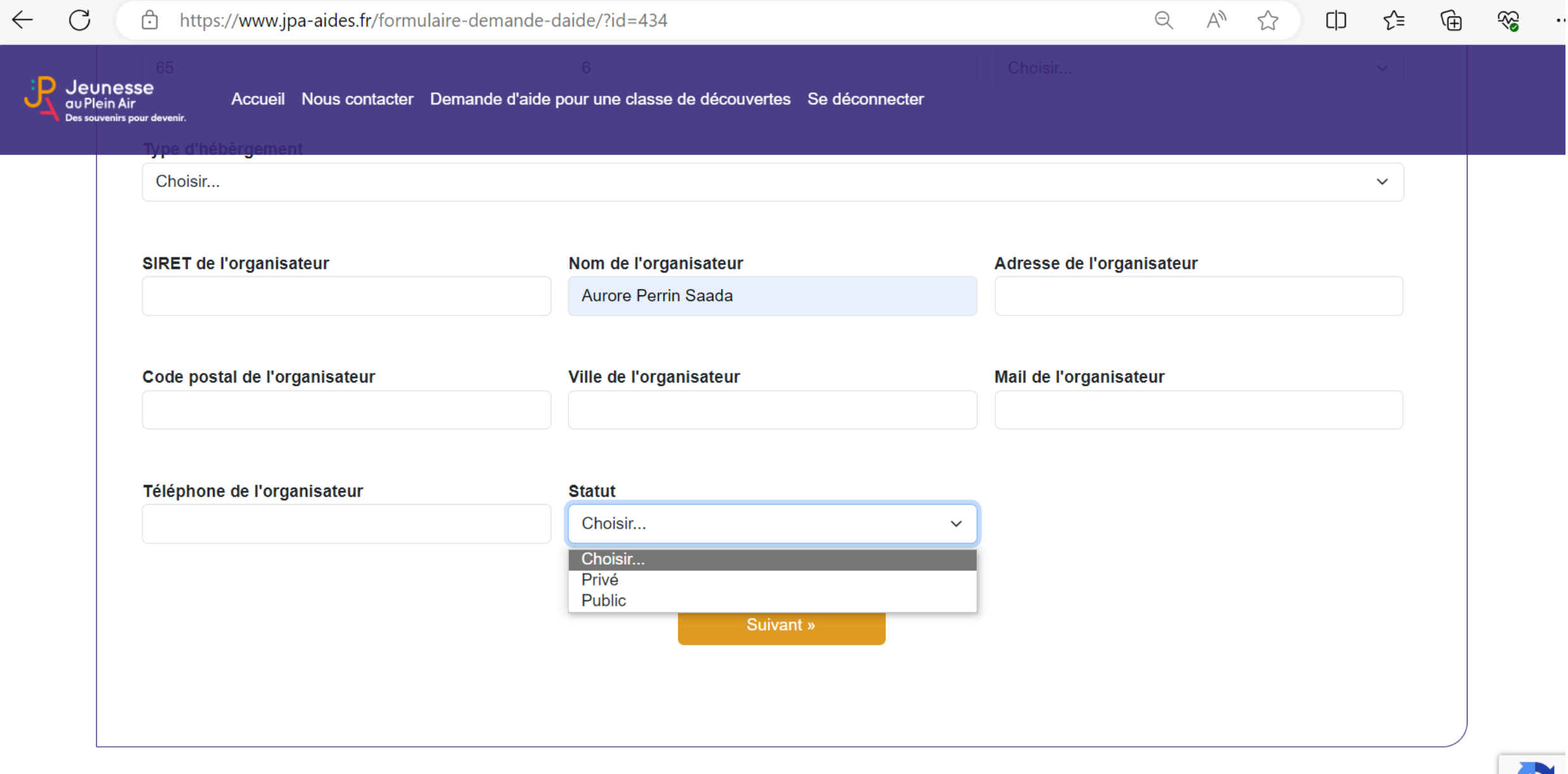

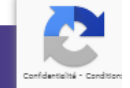

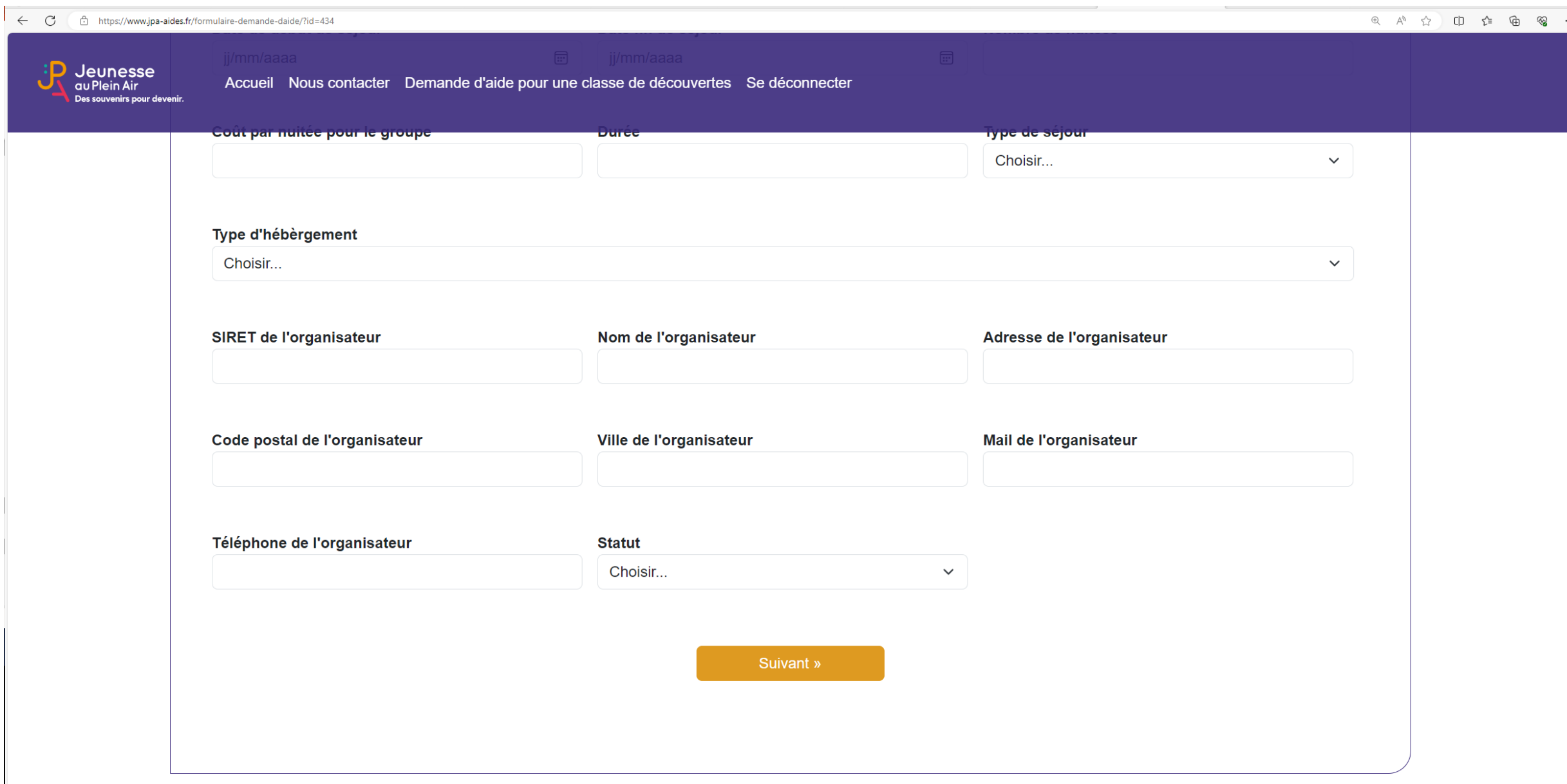

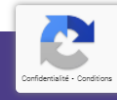

## A RETENIR

❑Si l'école est en QPV ou dans une commune de moins de 2000 habitants, il vous sera demandé des justificatifs selon les cas suivants:

- demande de suraide : justificatifs de revenus (attestation de paiement CAF ou MSA ou bien avis d'imposition) et notification MDPH

- dérogation du nombre de nuitée du fait qu'un élève en situation de handicap participe au séjour: notification MDPH

### PLAN FINANCIER

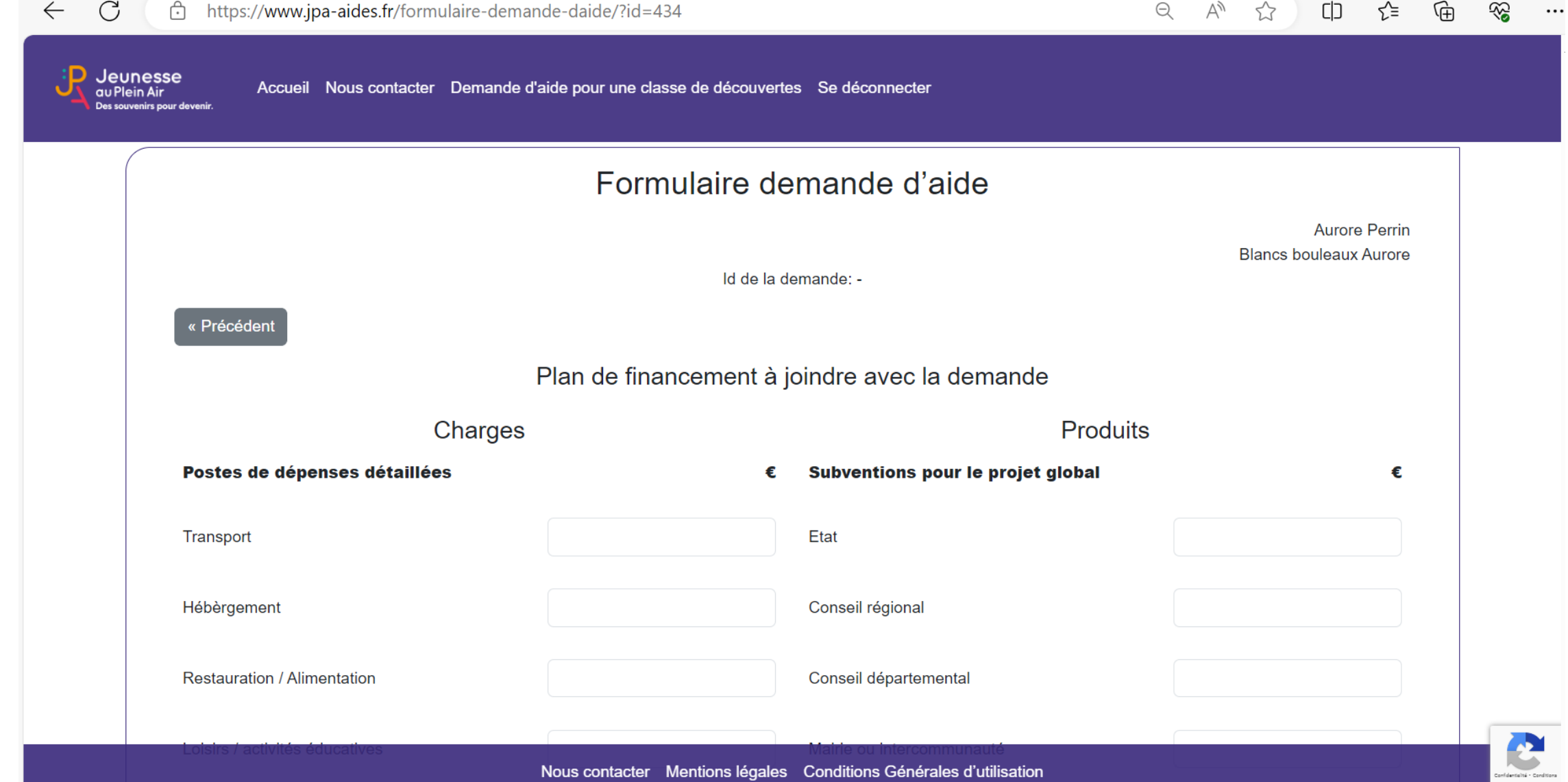

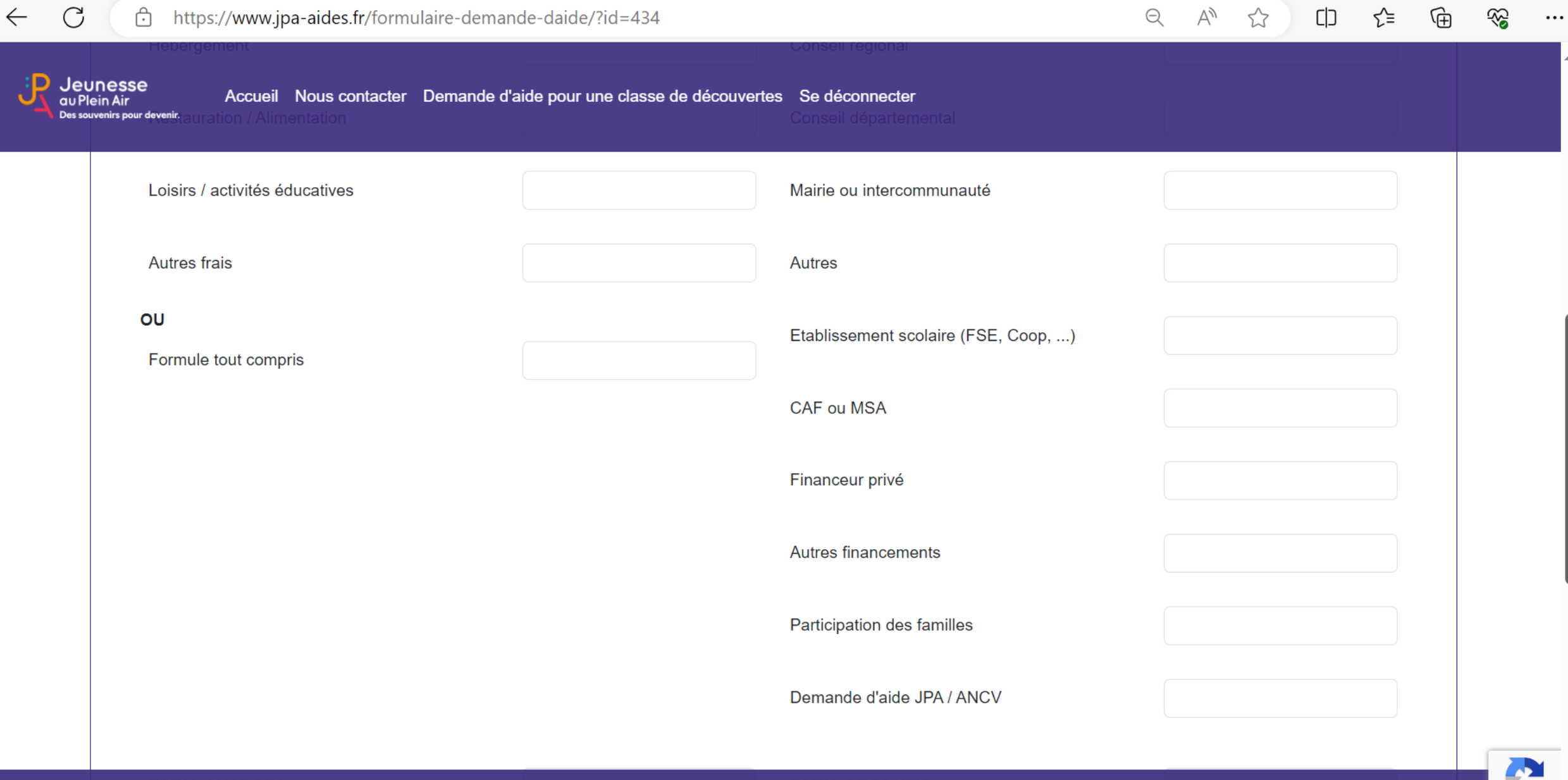

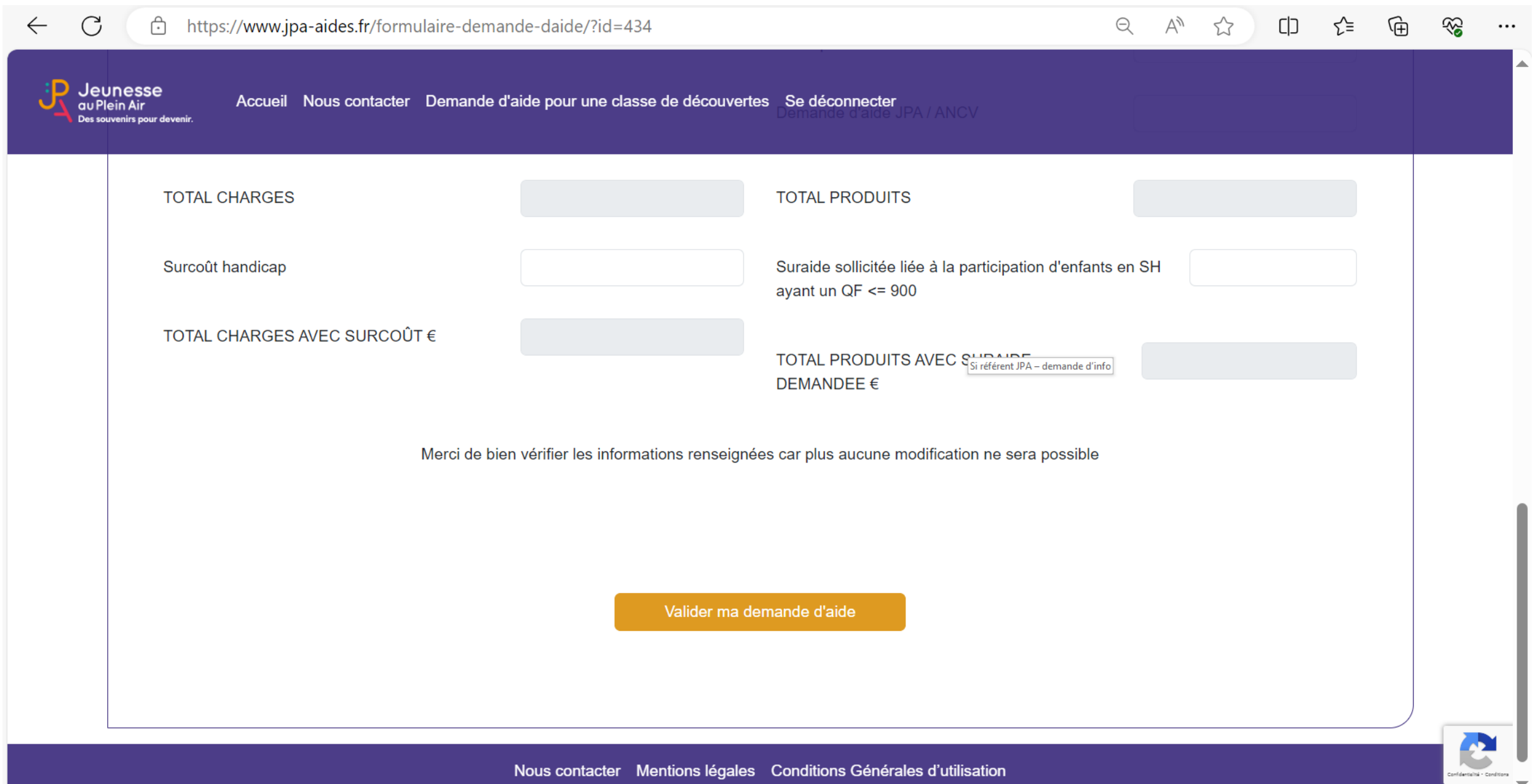

U

## SI BUDGET PAS ÉQUILIBRÉ

 $\mathcal{C}$ ਹੀ https://www.jpa-aides.fr/formulaire-demande-daide/?id=434

 $\leftarrow$ 

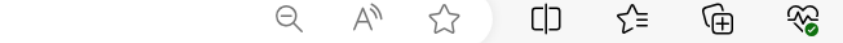

 $\cdots$ 

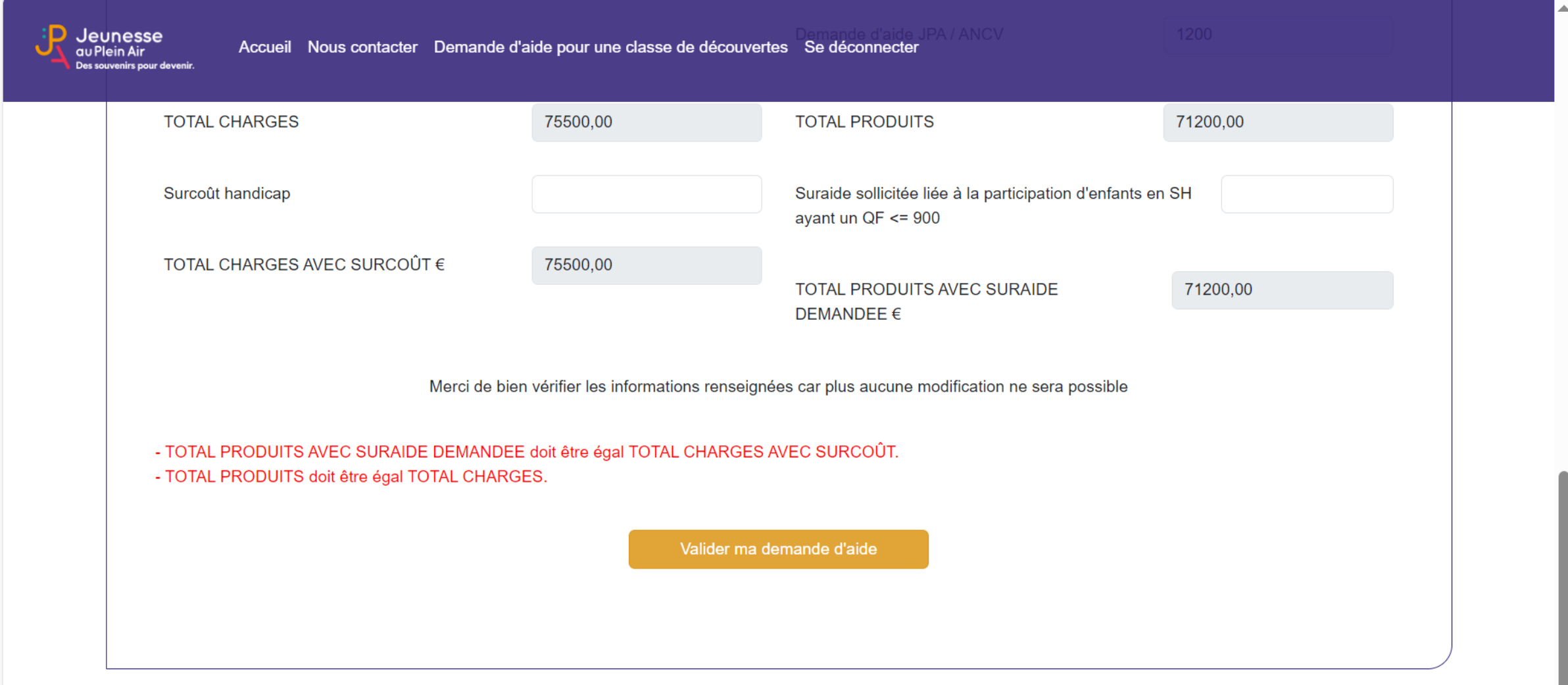

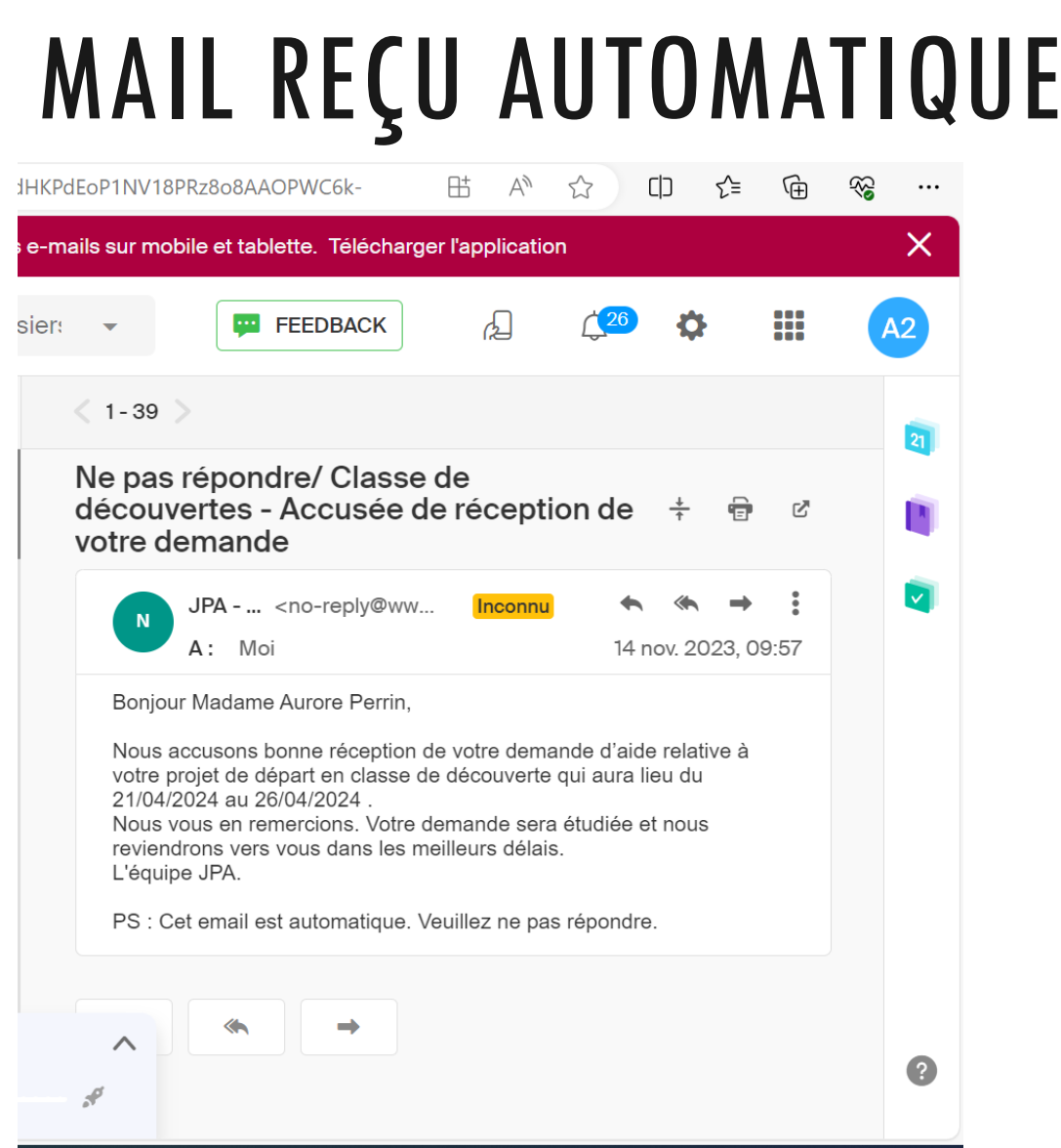

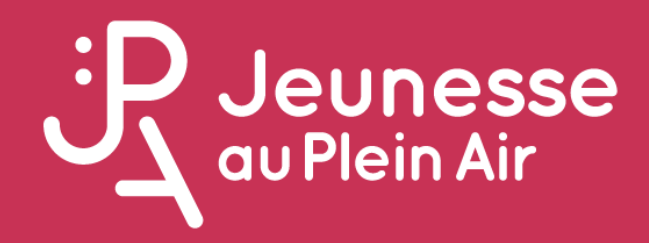

# MON ESPACE PORTAIL

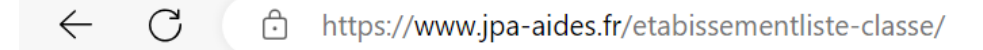

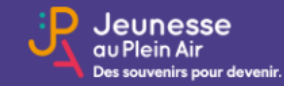

Accueil Nous contacter Demande d'aide pour une classe de découvertes Se déconnecter

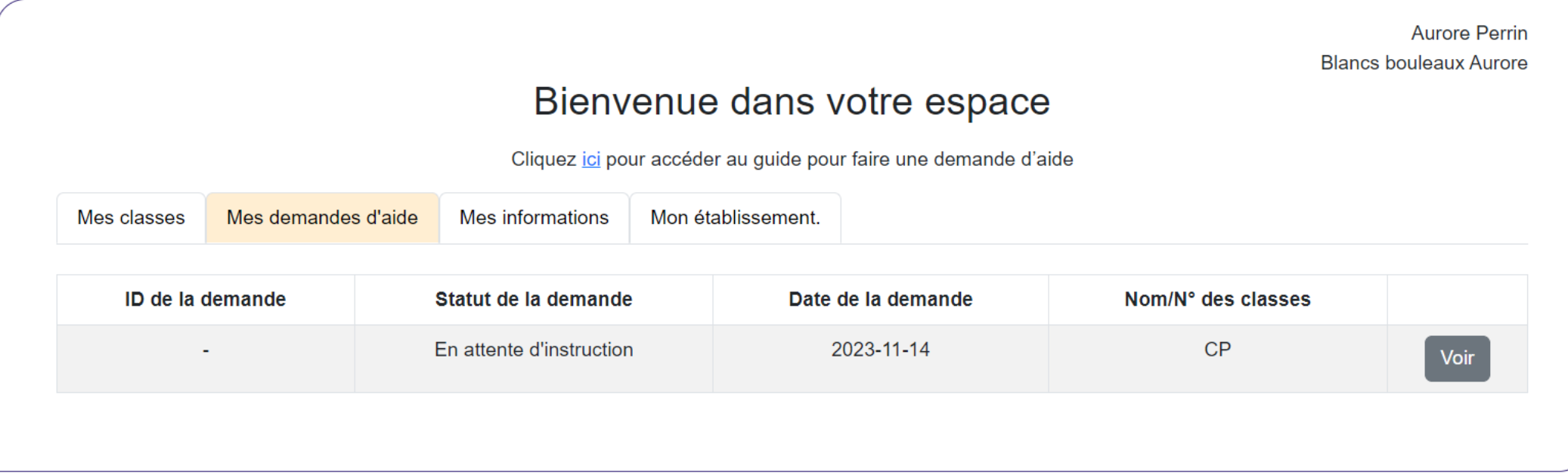

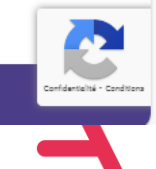

O Oui Non

Ŀ

Jeunesse au Plein Air **MA DEMANDE D'AIDE**  $\times$ irs pour deveni Le système considère que le bénéficiaire ne réside pas en QPV contrairement à la déclaration du porteur de demande. Veuillez vérifier cette information manuellement en cliquant ici. Perrin urore Statut de la demande : En attente d'instruction Numéro de dossier de la demande : 2251799830002568DIS2023 **PORTEUR DE DEMANDE** Prénom : Perrin Nom: Aurore ID porteur de demande : -Email : Téléphone Adresse: 8 allée JB lebas, 77186 Noisiel Nom de l'établissement : Blancs bouleaux Aurore Le demandeur Étes-vous en contact avec un référent JPA? Oui O Non L'établissement est-il en QPV? L'établissement est-il dans une commune de moins de 2000 habitants?

Oui **O** Non

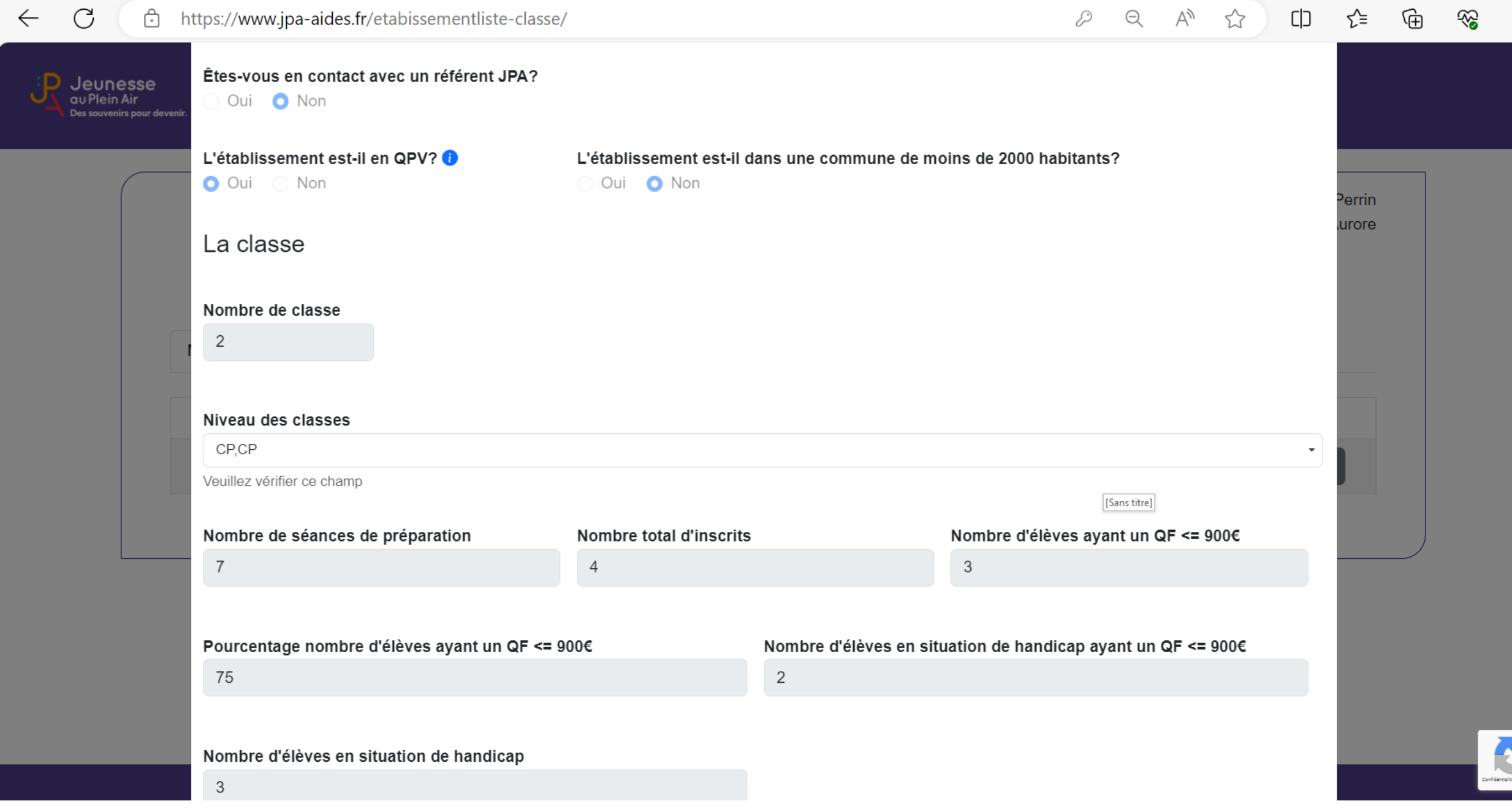

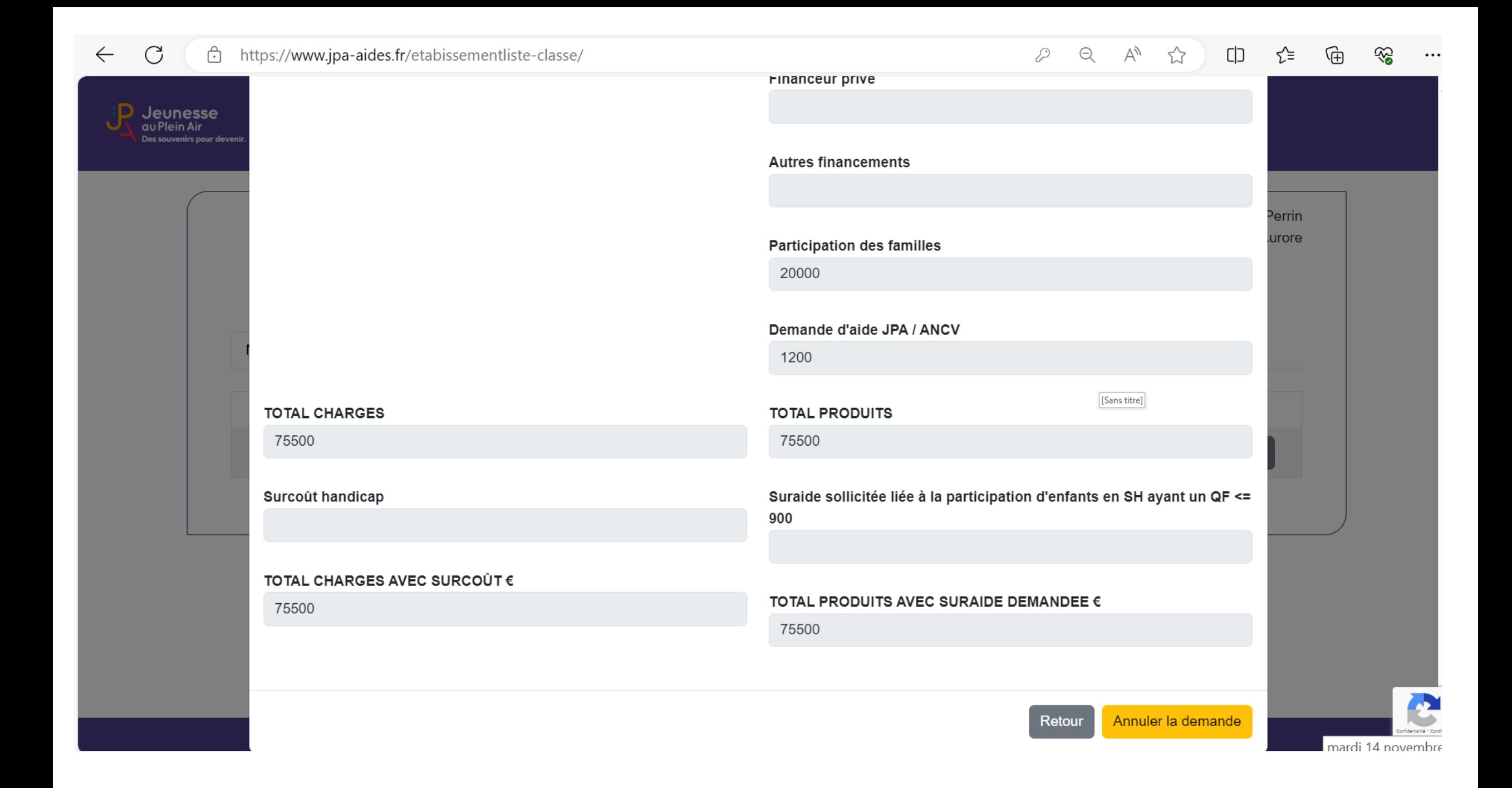

au Plein Air

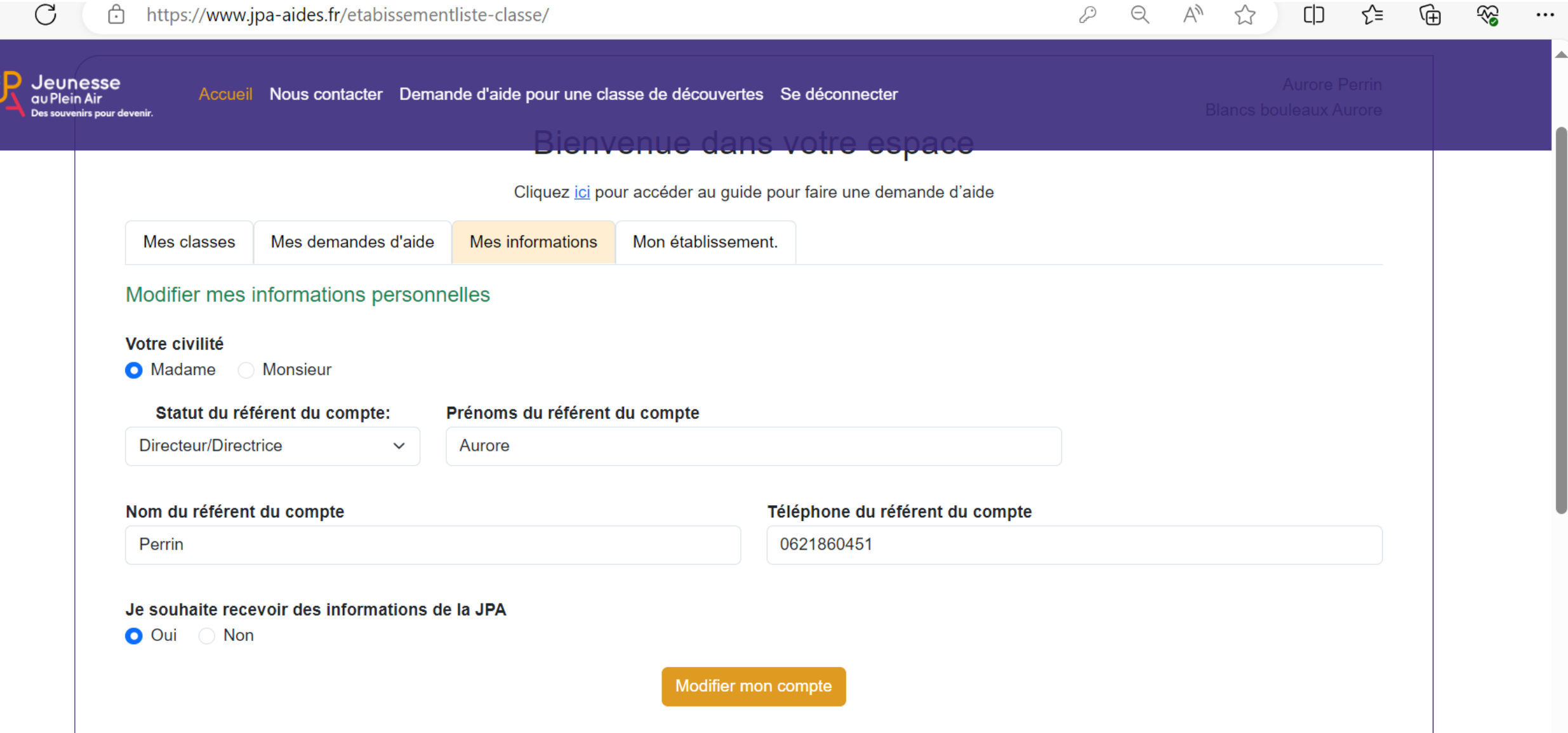

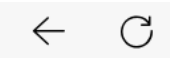

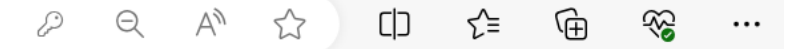

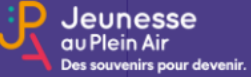

Accueil Nous contacter Demande d'aide pour une classe de découvertes Se déconnecter

#### Modifier mon adresse email

#### Votre adresse email

aurorenicolas2023@ik.me

Modifier mon adresse email

#### Modifier mon mot de passe

Votre mot de passe doit respecter toutes les règles suivantes :

- Contenir au moins une majuscule
- Contenir au moins une minuscule
- Contenir au moins un chiffre
- · Etre long de 8 caractères ou plus

Saisissez votre nouveau mot de passe

Confirmez votre nouveau mot de passe

Modifier le nouveau mot de passe

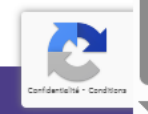

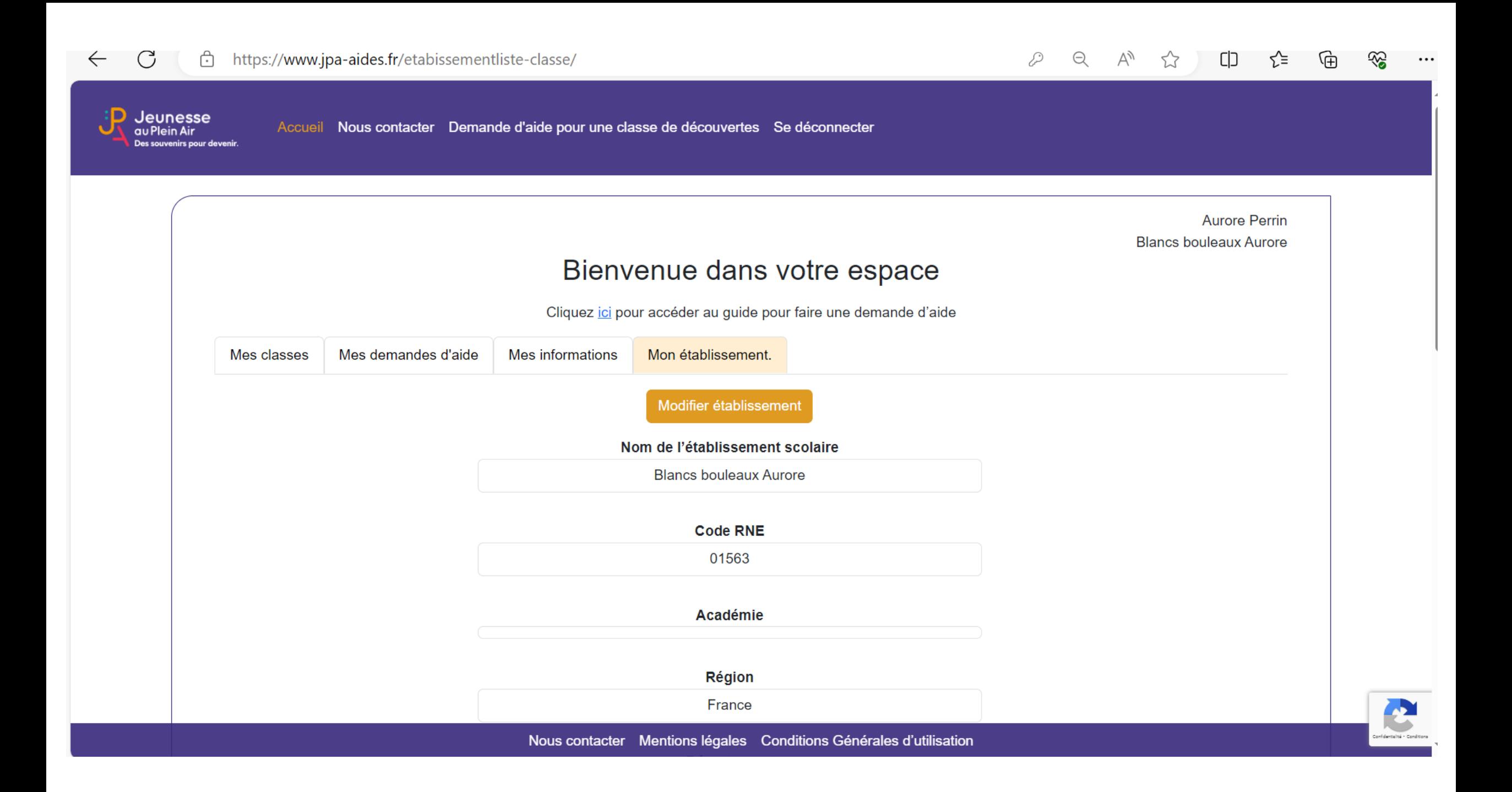